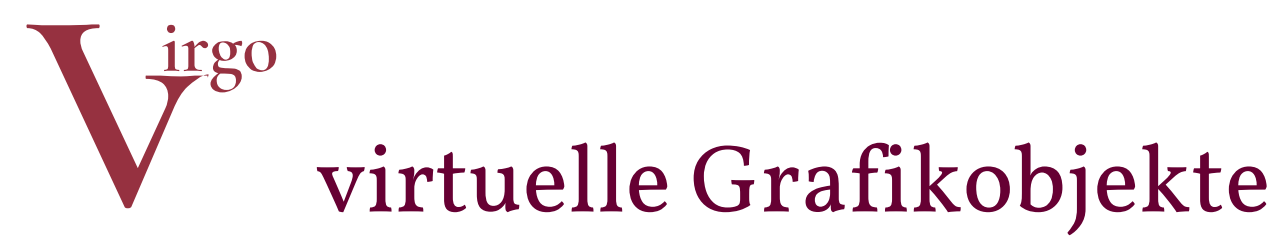

# STADTBAHNBÖGEN

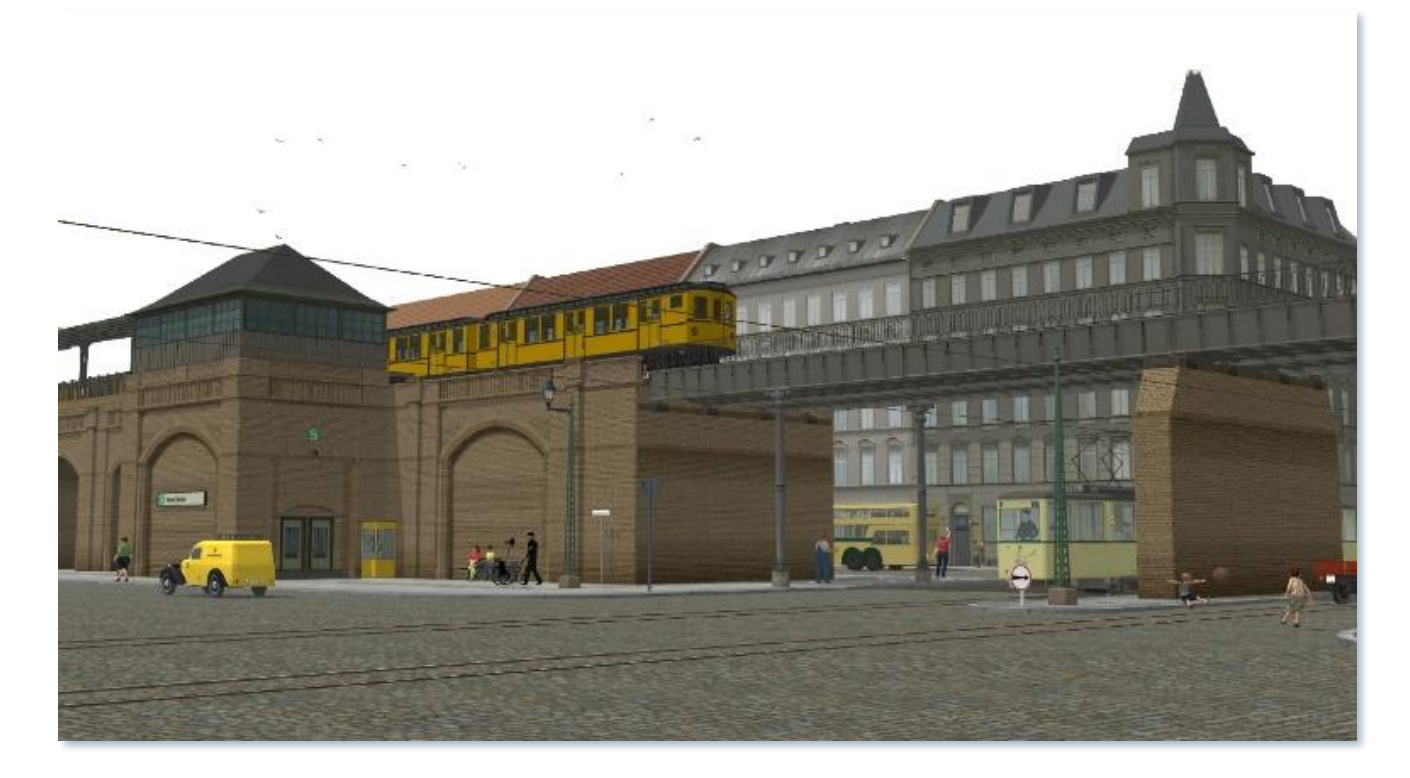

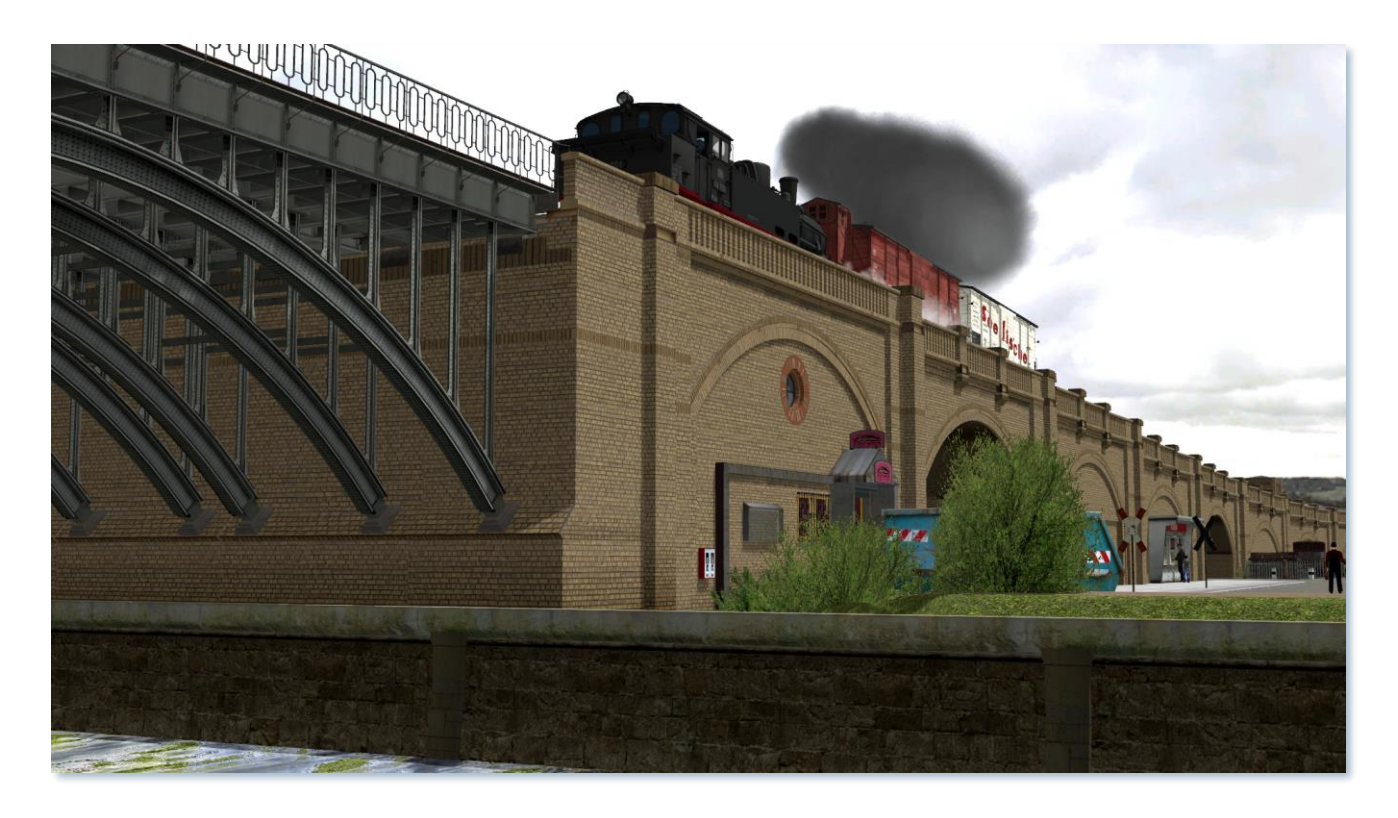

#### VERSION 2.01 > 1.4.2023

Diese Dokumentation beschreibt zwei sich ergänzende Modellsets:

# **V16NHW10040** und **V16NHW10042**

# Inhalt

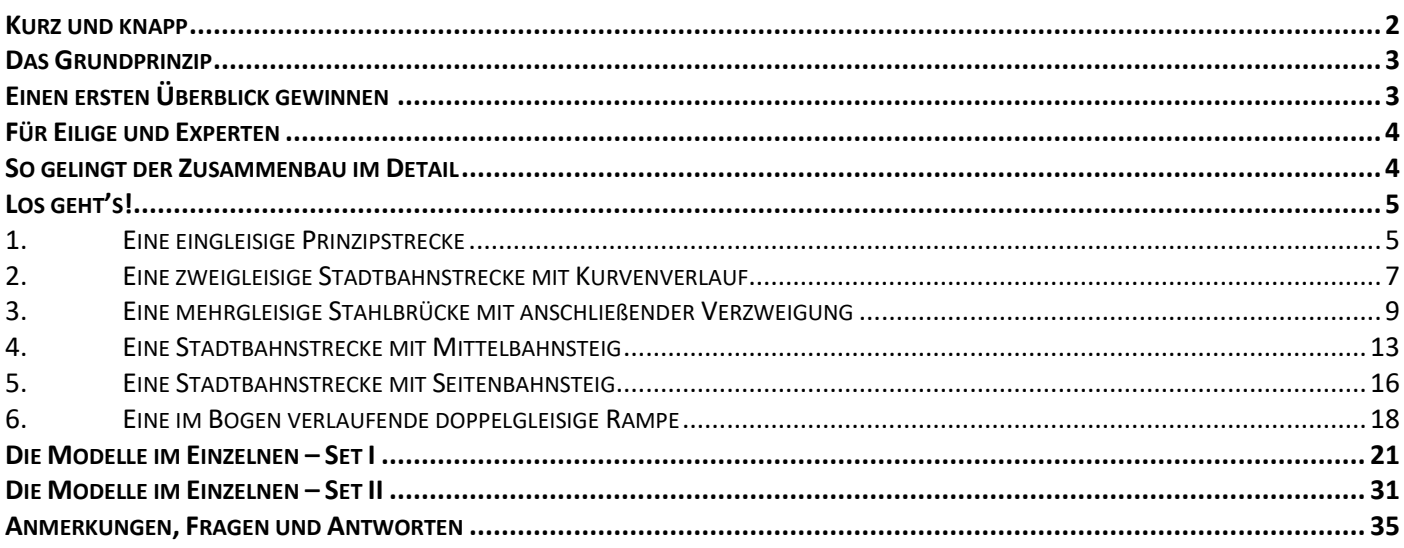

# <span id="page-1-0"></span>Kurz und knapp

# Set V16NHW10040 ("Set I")

Das Modellset enthält 50 Einzelmodelle zum Bau von Stadtbahntrassen auf gemauerten Bögen. Die Trassen können beliebig breit (vielgleisig) sein und sowohl gerade als auch in Kurven verlaufen. Die Außenmauern der Bögen müssen nicht parallel verlaufen. Somit sind auch Verzweigungen möglich.

Mit dabei sind in Breite und Länge beliebig erweiterbare Stahlblechbrücken in zwei unterschiedlichen Längen für die Querung von Straßen, Flussläufen, Kanälen etc. Zu den Brücken gehören passende Widerlager und gemauerte Pfeiler. Die Brücken können bedarfsweise zusätzlich mit gusseisernen Säulen ("Hartung'sche Säulen", in zwei Höhen bereitgestellt) gestützt werden.

Bahnsteigmodelle für Mittel- und Seitenbahnsteige (optional mit Dächern), die ebenfalls in Kurven verlaufen können und sich bei Bedarf an den Enden verjüngen lassen sowie dazugehörige Treppenabgänge, ergänzen das Set.

# Set V16NHW10042 (*"*Set II")

Das Modellset versteht sich als Ergänzung zum Set V16NHW10040. Es umfasst 17 weitere Einzelmodelle:

- eine Stahlbogenbrücke für beliebig viele Parallelgleise
- die aus Set 1 bekannten Mauerbögen, jedoch mit "Füllungen" in Gestalt von Läden, Werkstätten, Nachtlokal etc. Tauschtexturen ermöglichen freie Anpassung von Werbeschildern und teilweise kompletter Ladeneinrichtung. Die Lokale können mittels Achse vertikal angehoben und so an das Straßenniveau (z. B. bei niedriger Gesamthöhe der Stadtbahnbögen) angepasst werden.
- die aus Set 1 bekannten Mauerbögen, jedoch in der Form von Rampenbögen für beliebig vielgleisige Gleisrampen in gerader oder in freiem Kurvenradius einstellbarer Ausführung.

Das Modellset kann nicht vernünftig ohne Zurückgreifen auf Modelle aus dem Set I verwendet werden. Deshalb setzt sein Erwerb den des Set I voraus.

Mit den beiden Modellsets biete ich ein kompaktes, im Aufbau intuitiv verständliches Sortiment aus möglichst wenigen Grundbausteinen bei hinreichender Freizügigkeit für den Anwender an. Ausgehend von der Feststellung, dass es keine "krummen Bögen", jedenfalls keine gemauerten ebensolchen gibt, liegt diesem Modellset für die Realisierung von Kurvenabschnitten ein radikal einfaches Konzept zu Grunde.

# <span id="page-2-0"></span>Das Grundprinzip

Wenige Immobilienmodelle klicken per Andockpunkte seitlich und in der Tiefe aneinander. Ein- und mehrgleisige Splines bilden das Fahrbahnplanum. Weitere Splines bilden die S-Bahnsteige. Es entstehen Polygonzüge, die durch Schotterbett-, Gleis- und Bahnsteig-Splines in ihrer eckigen Wirkung weitgehend kompensiert werden. Der Gesamteindruck ist elegant, im Detail erkennt man die auch beim Vorbild herrschende Winkeligkeit.

## Die Nachteile

Der Einbau geht nicht gerade im ICE-Tempo voran. Gegenüber Bogen-Splines muss man jedes Joch per Hand setzen und einschnappen lassen. In den Kurven muss dies bei den Innenbögen bei ausgeschalteter Andockfunktion per Hand geschehen. In der Tiefe werden dann die weiteren Elemente wieder per Andockfunktion angeklipst. Dabei entstehen an den Außenbögen größere Lücken als an den Innenbögen. Als Ausgleich gibt es "Gelenke" in verschiedenen Breiten. Auf den geraden Strecken können die Gelenke ebenfalls per Andockfunktion in die Ritzen zwischen den Bogenelementen geklipst werden. Das liest sich alles komplizierter, als es ist; dennoch baut man hier nicht hoppla-hopp.

#### Die Vorteile

Es besteht völlige Freizügigkeit bei der Anzahl der Gleise, bei den Gleisradien, bei der Bahnsteiggestaltung, bei der Kombination von Blechprofilbrücken und Ziegelbögen.

Das Grundprinzip der Polygonzüge ist vorbildgerechter als die elegant aussehenden, aber nicht modellgerechten Bogen-Splines (s.o.).

Es werden nur wenige Modelle benötigt – Sie haben Ihre "Palette" schnell erlernt und können sie ohne Grübeln und Suchen flott anwenden.

Die Trassenhöhe und davon abgeleitet die Bogenhöhe ist recht groß, damit auch eine Straßenbahn unter den Bögen hindurchfahren kann. Sie können jedoch auch alle Modelle samt Gleisen tiefer einbauen. Die straßenseitigen Türen in den Treppenmoduln (im Set I) für die Bahnsteige und die Ladengeschäfte (im Set II) können per Achse um bis zu 2m senkrecht angepasst werden, so dass sie ebenerdig fußen.

Wer Stadtbahnbögen konstruiert, kann es niemandem in allen Punkten recht machen. Dazu ist die Vielfalt unter den Ausführungen beim Vorbild zu groß: Höhe, Bogenweite, Breite ("Gleisigkeit"), Material und Ausführungsdetails sind unüberschaubar. Dieses Modellset bedient als Kompromiss verschiedene Ansprüche und bleibt dabei immer vorbildnah.

# <span id="page-2-1"></span>Einen ersten Überblick gewinnen

Öffnen Sie die mitgelieferte Demo-Anlage **Stadtbahnboegen\_Hw1.anl3** und gegebenenfalls **Stadtbahnboegen\_II\_Hw1.anl3.** Stöbern Sie nach Belieben darin herum. Wechseln Sie zwischen 2D- und 3D-Ansicht, um einen ersten Blick auf die Konstruktionsmerkmale zu werfen. Solange Sie nichts abspeichern, können Sie die Anlage auch zerlegen (und evtl. wieder neu laden oder schlimmstenfalls das Modellset neu installieren).

Anlage **Stadtbahnboegen\_Hw1.anl3:**

Die Einzelmodelle des Set I finden Sie am Anlagenrand aufgereiht. Mit dem Schaltauto fahren Sie die kleine Parade ab. Wählen Sie die Kameraeinstellung Start und drücken Sie [F9], um die Kamera ans Schaltauto zu heften.

Anlage **Stadtbahnboegen\_II\_Hw1.anl3:**

Hier sind es nur 15 Modelle. Deshalb reicht ein Kameraschwenk, um einen ersten Überblick über den Lieferumfang des Modellsets **V16nHW10042** zu gewinnen. Das Bauwerk in der Mitte der Anlage stellt das Ergebnis aus Kapitel 6 dieser Dokumentation dar: Bau einer zweigleisigen, gebogenen Rampe.

# <span id="page-3-0"></span>Für Eilige und Experten

- Legen Sie zuerst die Gleise und anschließend mit den üblichen Vervielfältigungsverfahren das Planum (Splines im Layer Straßenbahnschienen) darunter.
- Positionieren Sie auf einer Seite der Trasse Bogenmoduln. Verwenden Sie die Andockfunktion für das seitliche Verbinden der Moduln untereinander.
- Bei mehrgleisigen Strecken füllen Sie die mittleren Lücken unter dem Gleiskörper mit Moduln mit dem Kürzel ..i.. im Modellnamen auf. Docken Sie die Modelle an das jeweilige Außenmodul an.
- Setzen Sie die Bogenmoduln für die andere Außenseite spiegelbildlich gegenüber.
- Setzen Sie außen an die sichtbaren Nahtstellen "Gelenke".

# <span id="page-3-1"></span>So gelingt der Zusammenbau im Detail

Für erste Experimente legen Sie in EEP eine leere Anlage an. Ihre Ergebnisse können Sie mit der mitgelieferten Demoanlage **Stadtbahnboegen\_Demo\_HW1.anl3** vergleichen.

Skizzieren Sie zunächst, wie viele Parallelgleise Sie verlegen möchten, wo Sie Stahlträgerbrücken und wo Sie S-Bahnsteige anlegen möchten. Dann geht es los:

- Legen Sie in einer absoluten Höhe von 8,00m (Eisenbahn) bzw. 7,9m (S-Bahn/Hochbahn) Gleise entlang Ihrer beabsichtigten Trasse – gerade oder in großzügigen Bögen. Verwenden Sie bei mehrgleisigen Trassen einen Horizontalabstand von 4,5m.
	- o Wenn Ihnen die Trassenhöhe zu groß ist, wählen Sie einen niedrigeren Wert. Ladenlokale und Treppenausgänge können Sie per Schieberegler an die niedrigere sichtbare Bogenhöhe anpassen.
	- o Gestalten Sie im Bedarfsfall Ihre eigenen Tauschtexturen an Hand der Vorlagen im Ordner Resourcen[sic!]\Tauschtexturen\HW1
- Die einzige Ausnahme von der Freizügigkeit besteht bei den Treppenabgängen der Bahnsteigmoduln. Sie müssen in einem geraden Abschnitt von mindestens 14m Länge liegen. Die Bahnsteige dazwischen können gebogen sein.
- Wechseln Sie zum Gleis-Editor für die Straßenbahngleise ("Schienen") und legen Sie das Planum unter die fertig verlegten Gleise.

Hinweis: In der Demoanlage finden Sie einen sehr einfachen Gleisstil aus dem Basis-Bestand verbaut. Aus dem gleichen Grund fehlen auch seitliche Stromschienen. Wählen Sie für Ihre eigenen Versuche nach Möglichkeit einen "schöneren", möglichst mit braunem Schotter.

# <span id="page-4-1"></span><span id="page-4-0"></span>Los geht's!

#### 1. Eine eingleisige Prinzipstrecke

Legen Sie nach Auswahl des Gleisstils für die Eisenbahn eine gerade Strecke in absoluter Höhe von 8,00m (Eisenbahn) bzw. 7,9m (S-Bahn/Hochbahn) an. Das Gleis liegt "in der Luft".

Wechseln Sie zum Gleis-Editor für die Straßenbahngleise ("Schienen") und legen Sie das Planum unter die fertig verlegten Gleise. Wählen Sie den Gleisstil in der Unterkategorie "Sonstige" StBahnBg Planum 1gleisig (HW1) aus, ohne ein Gleis zu verlegen.

Legen Sie das Planum mit dem Werkzeug der Parallelvervielfältigung. Wechseln Sie zurück in den Eisenbahngleise-editor; markieren Sie das Eisenbahngleis und erzeugen Sie das Schotterbett mit den Abständen 0,25m nach unten und 0m nach links oder rechts. Wählen Sie nicht "Gleisstil beibehalten", sondern den zuvor ausgewählten Stil StBahnBg Planum 1gleisig (HW1).

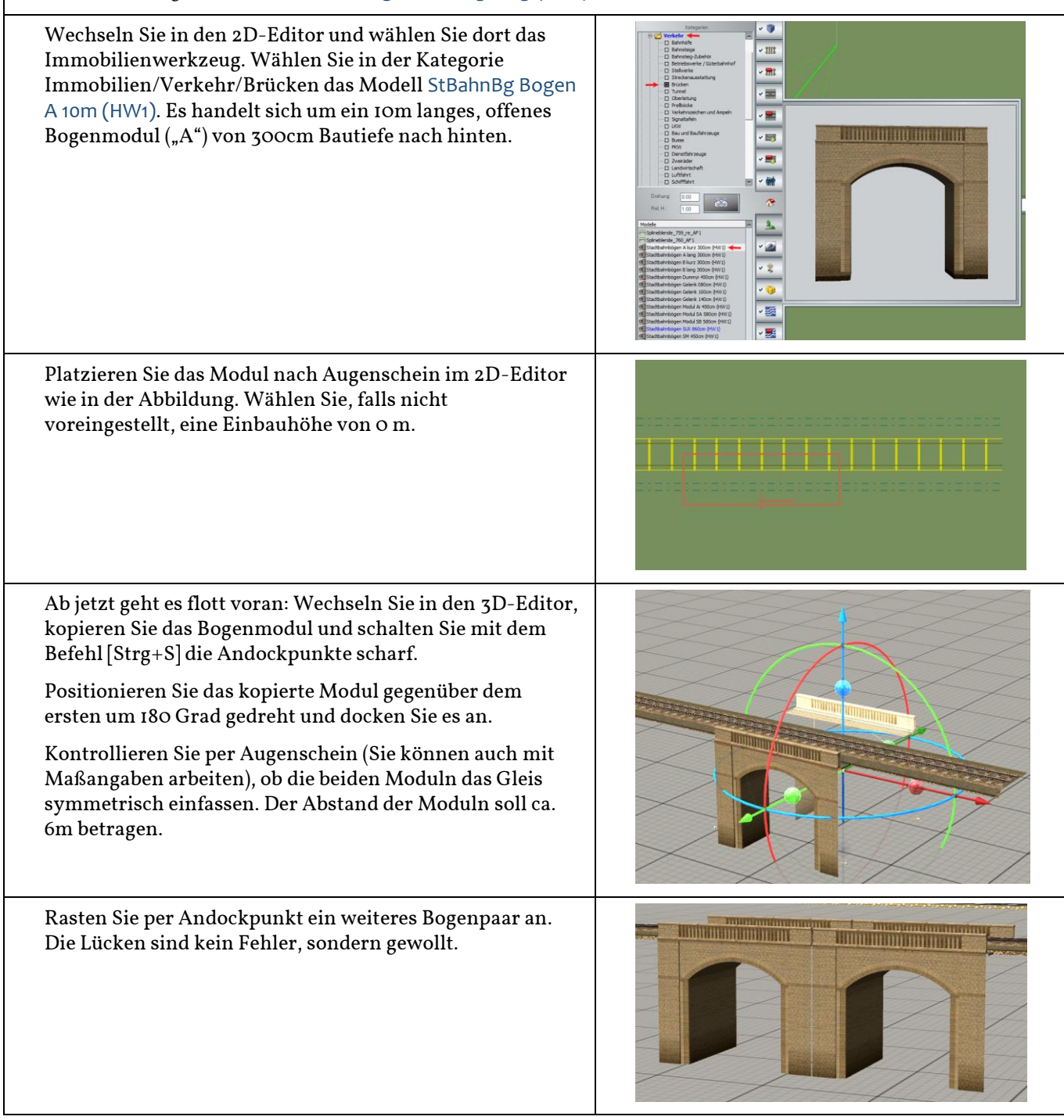

Fahren Sie gleichermaßen fort, wobei Sie zwischen den verschiedenen kurzen ("10m") und langen ("14m"), offenen ("A") und geschlossenen ("B") Moduln abwechseln können. Achten Sie darauf, dass jeweils gleiche Moduln gegenüber liegen.

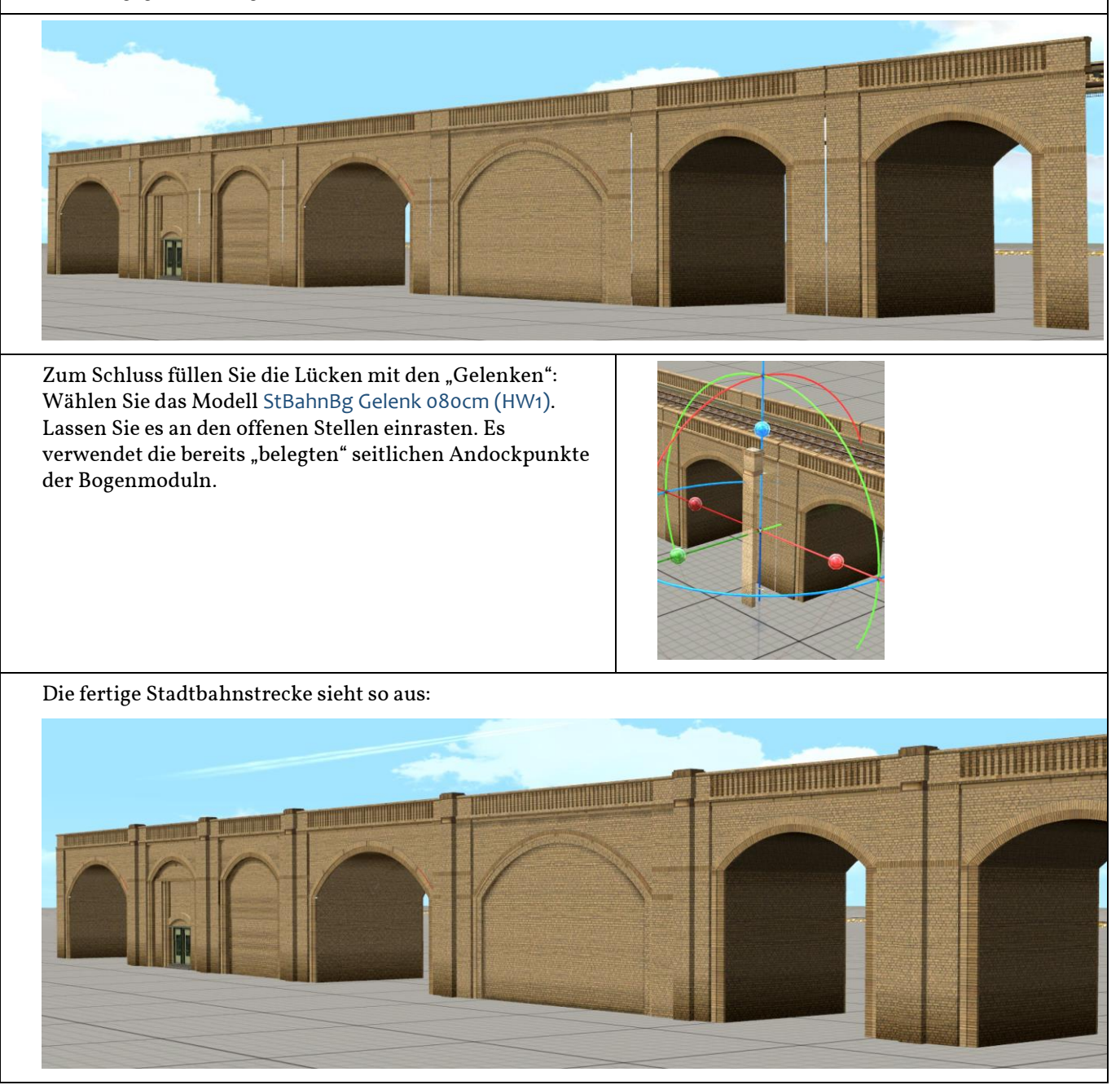

TIPP – gilt für alle Gelenke

Falls die Gelenk-Modelle beim Einrasten verspringen wollen, achten Sie darauf, dass die grüne Achse des Gizmo beim Andocken genau in die Lücke der beiden Bogenmoduln ragt. Notfalls deaktivieren Sie die Andockpunkte und positionieren per Hand. Die Gelenke sind so konstruiert, dass es oben im Schotterbereich genügend Toleranzen für kleine Abweichungen bei der Positionierung gibt.

Je genauer Sie die Modelle bei ausgeschalteter Andockfunktion vorpositionieren, desto zuverlässiger erfolgt anschließend das Andocken "richtig herum".

## 2. Eine zweigleisige Stadtbahnstrecke mit Kurvenverlauf

<span id="page-6-0"></span>Voraussetzung: Kenntnisse aus 1.

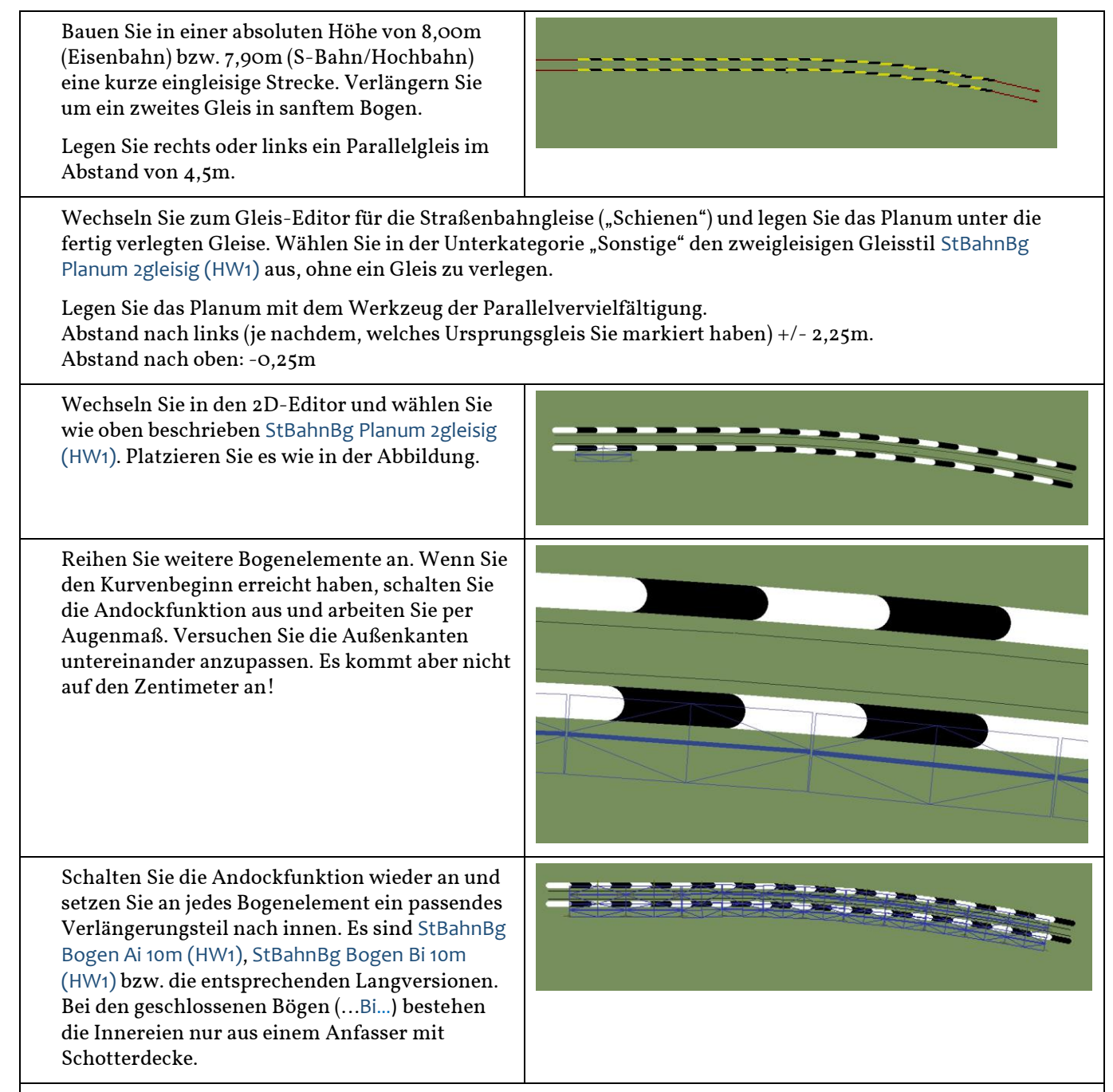

Im Kurvenverlauf gilt: Da die Innen-Moduln nur Andockpunkte in y-Richtung haben, besteht keine Gefahr, dass sie sich verbotenerweise mit den im falschen Winkel stehenden Nachbar-Moduln in x-Richtung verheiraten.

Hier ist ein Modul herausgezogen, damit Sie die "Innereien" von Modul StBahnBg Bogen Bi 10m (HW1) sehen: Es enthält nur Schotterdecke und Anfasser.

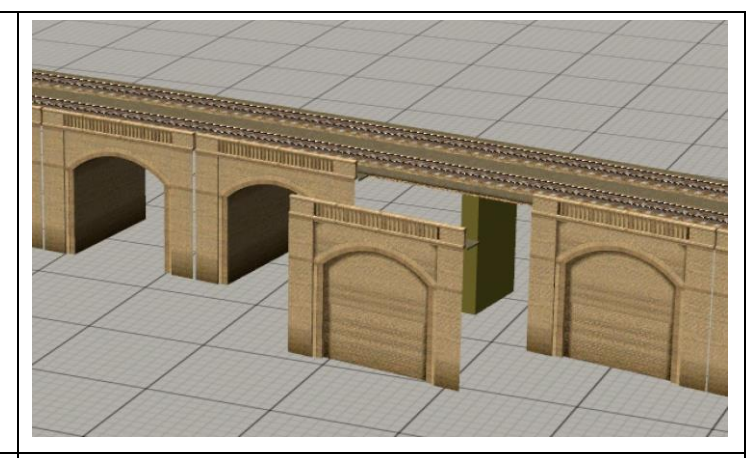

Setzen Sie nun spiegelbildliche Außenmoduln an der gegenüberliegenden Seite. Lassen Sie die Moduln an den schräg stehenden Innenmoduln einrasten – so bilden sie den Kurvenverlauf getreulich nach.

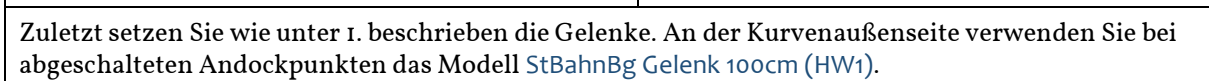

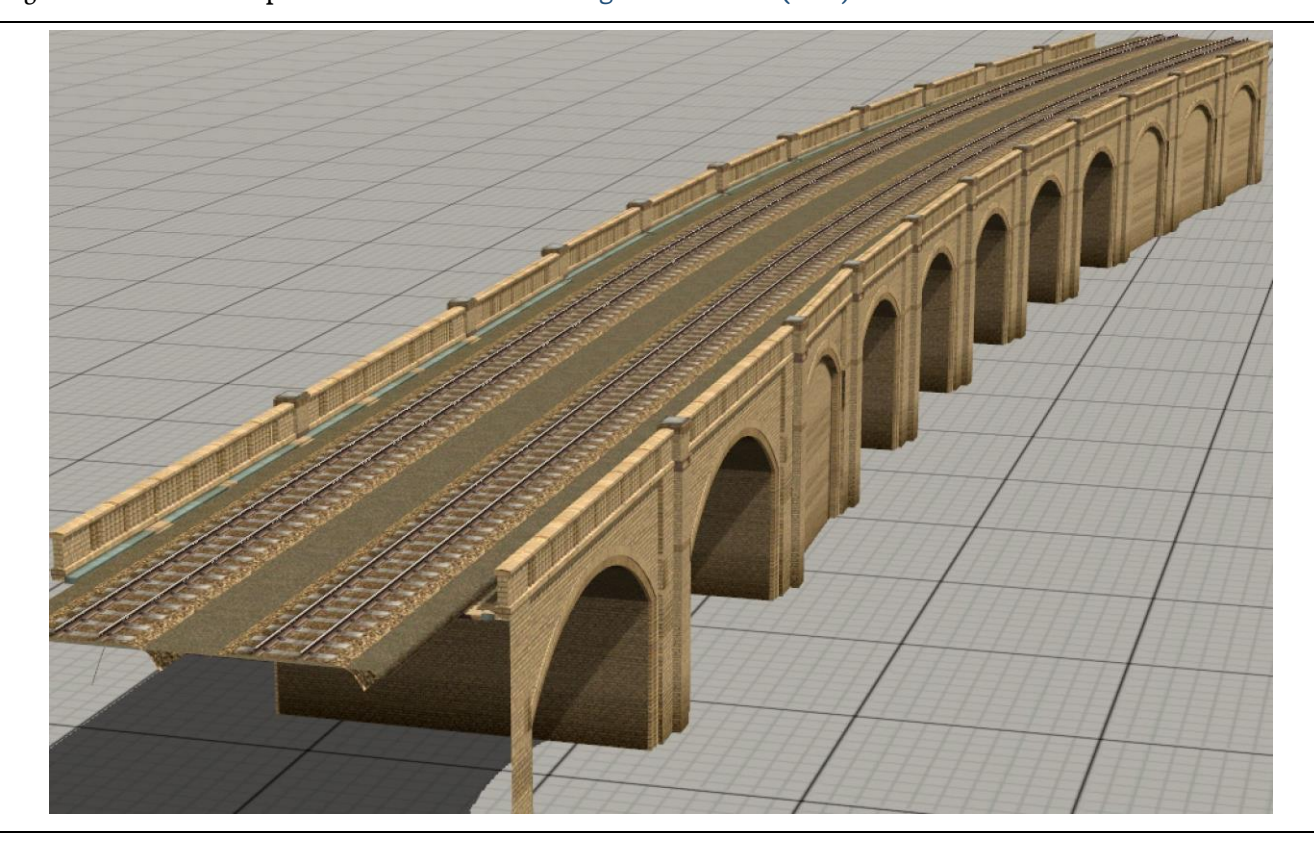

## 3. Eine mehrgleisige Stahlbrücke mit anschließender Verzweigung

<span id="page-8-0"></span>Voraussetzung: Kenntnisse aus 1. und 2.

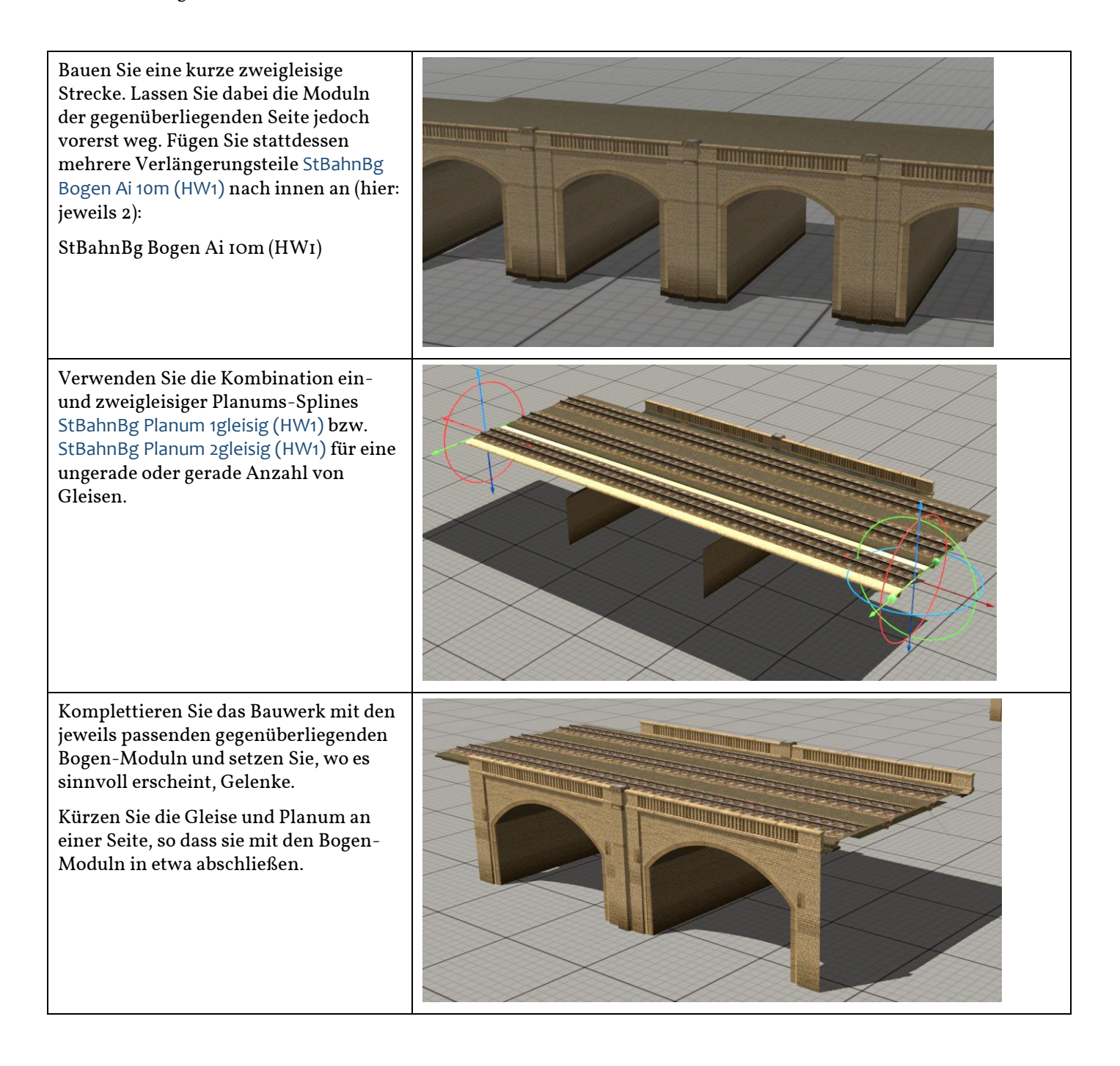

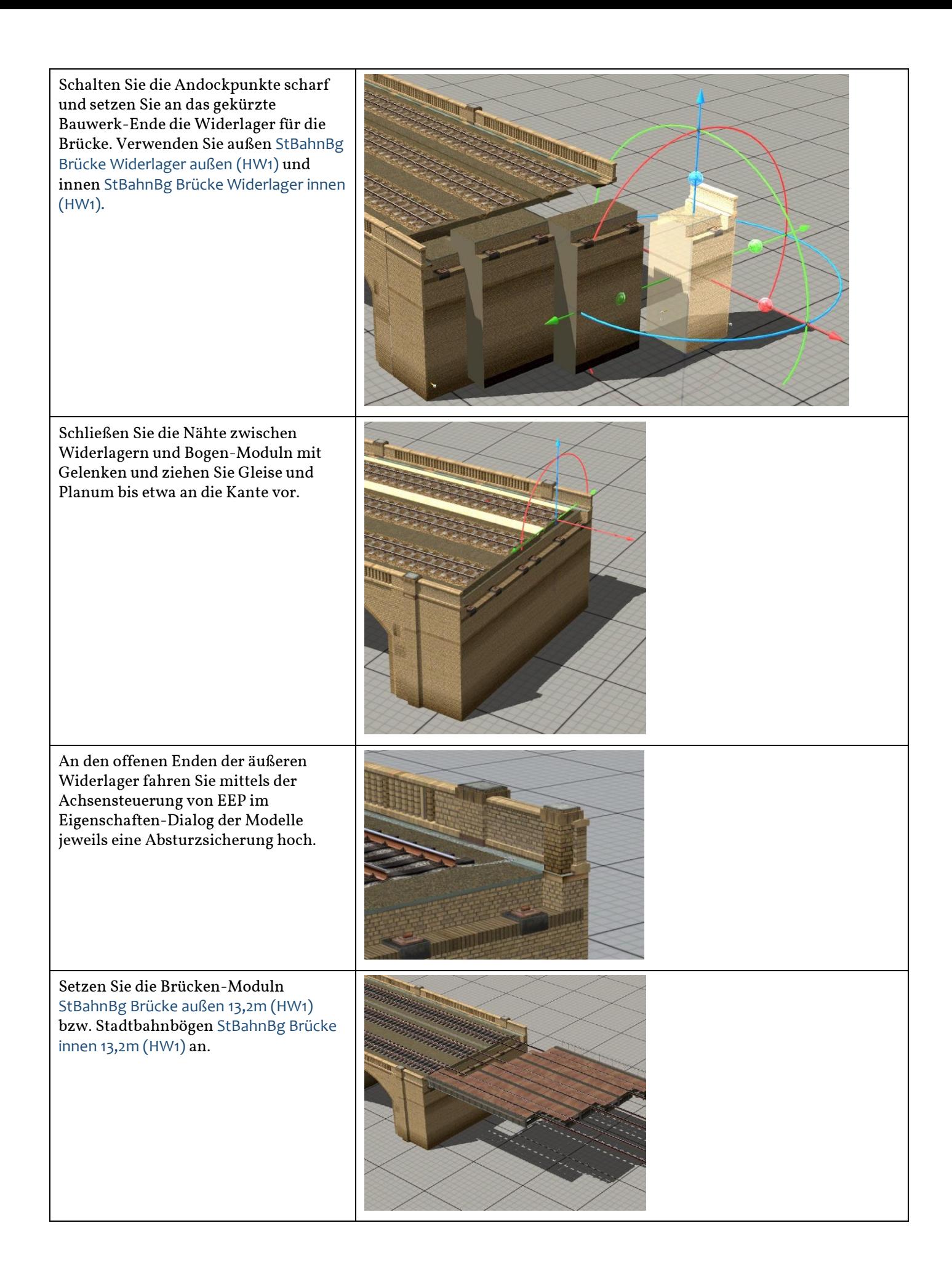

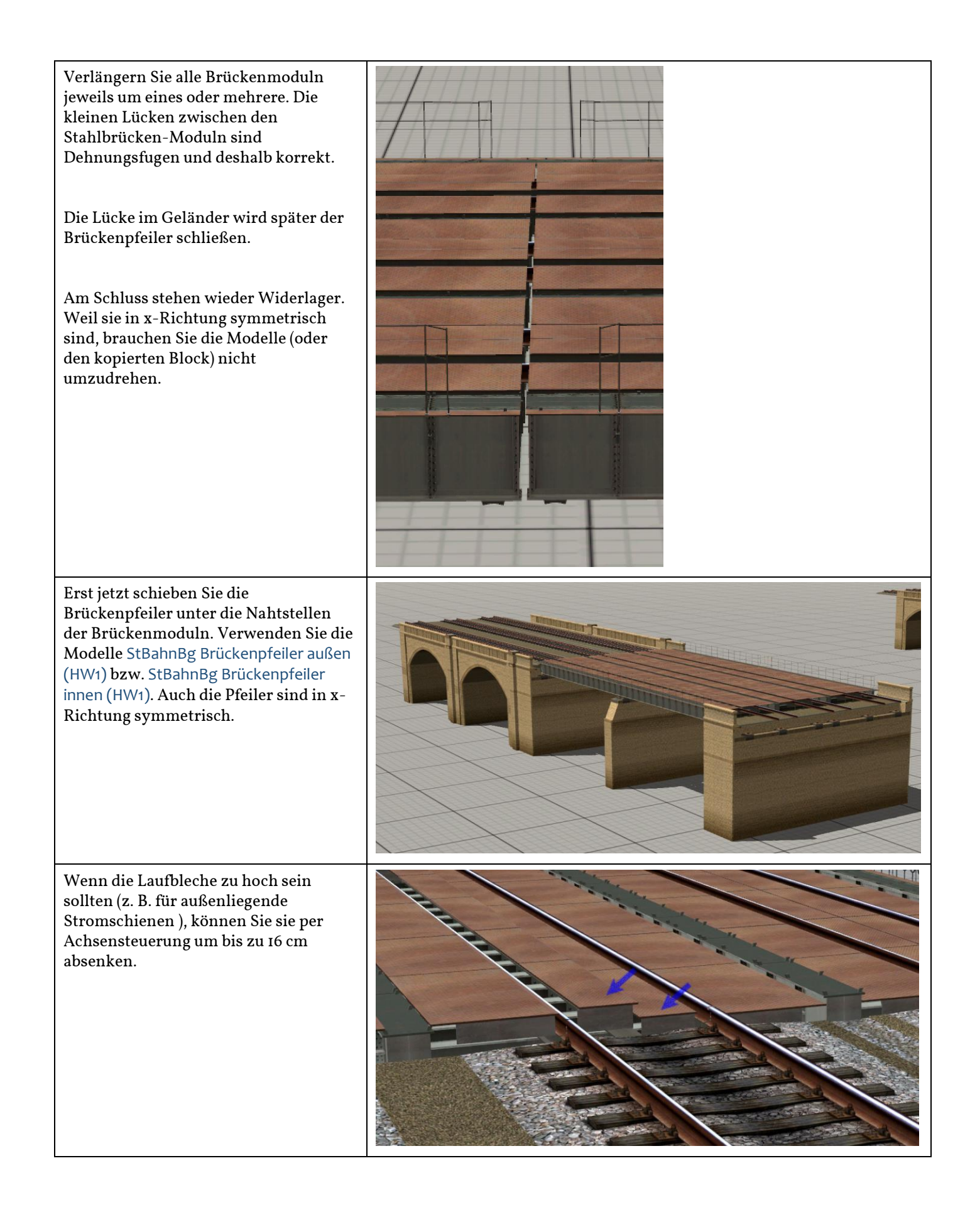

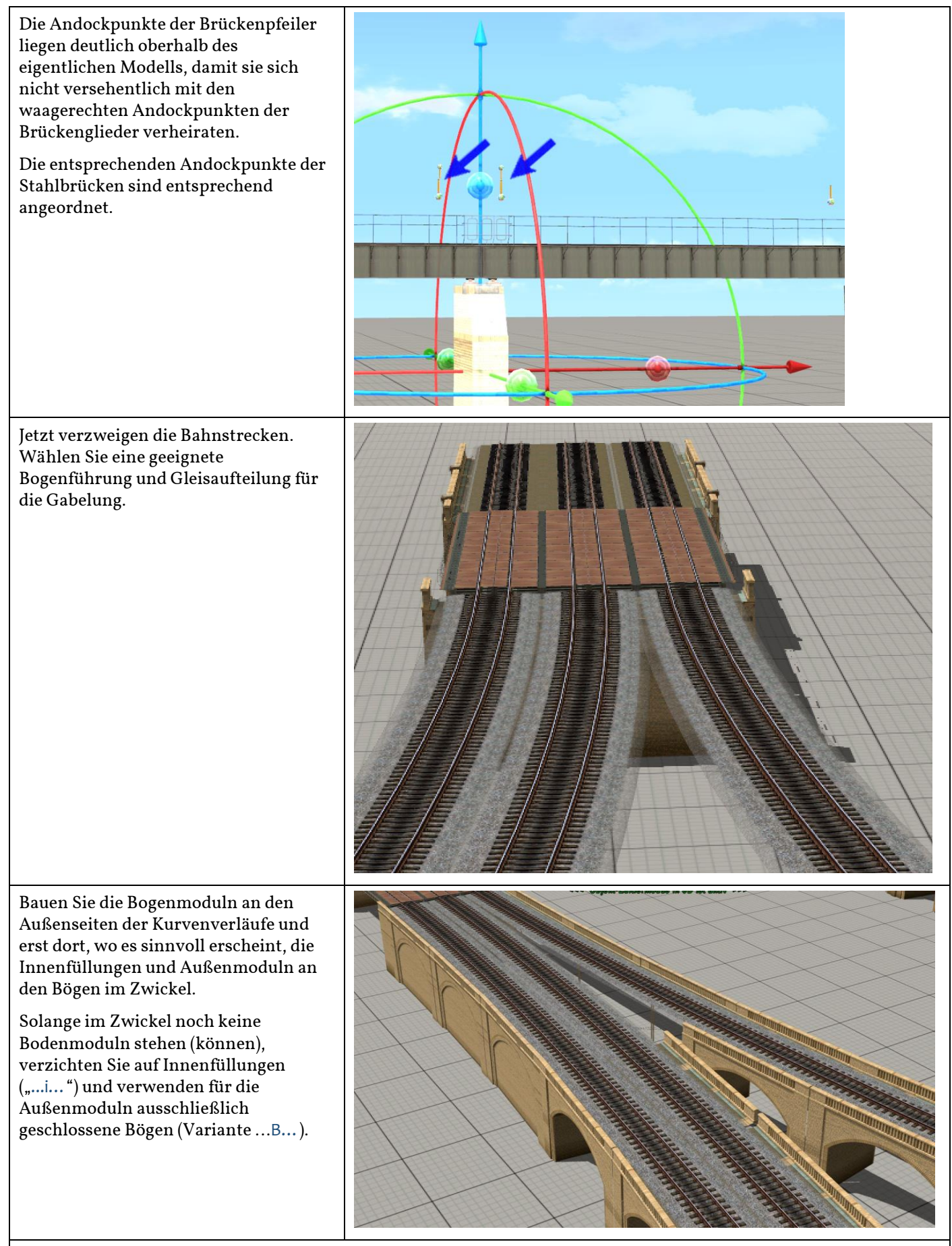

Füllen Sie den Zwickel mit einem passenden Gelenk aus (skalieren Sie gegebenenfalls vorsichtig) und positionieren Sie die übrigen Gelenke an den gewohnten Stellen.

Zum Schluss füllen Sie die Lücken im Schotterbett mit entsprechend passend gemachten Planum-Modellen (s.o.) aus. Senken Sie diese Füllstücke geringfügig ab, um Flimmern zu vermeiden.

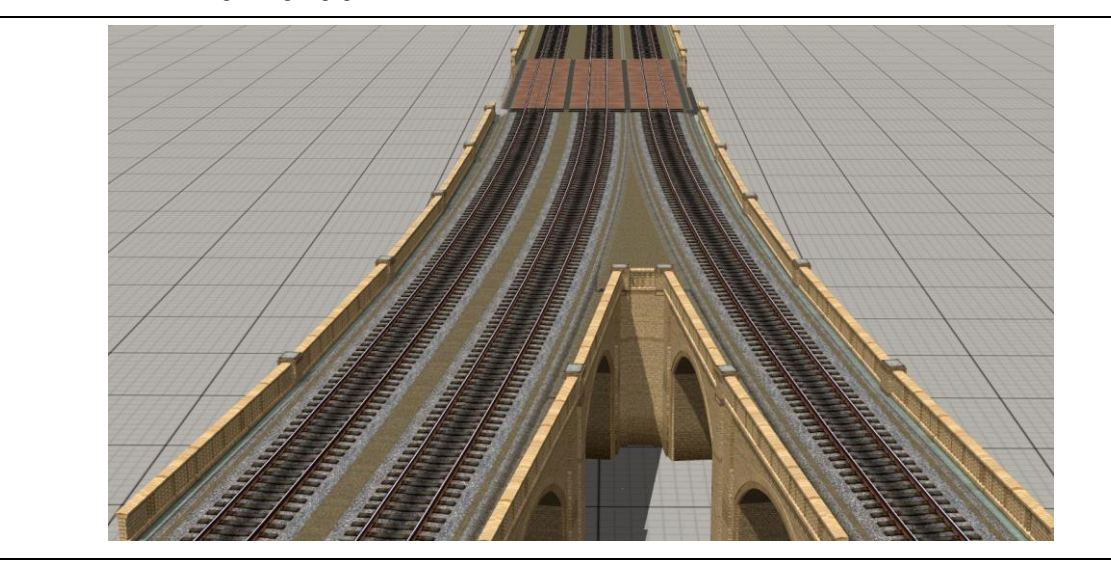

#### <span id="page-12-0"></span>4. Eine Stadtbahnstrecke mit Mittelbahnsteig

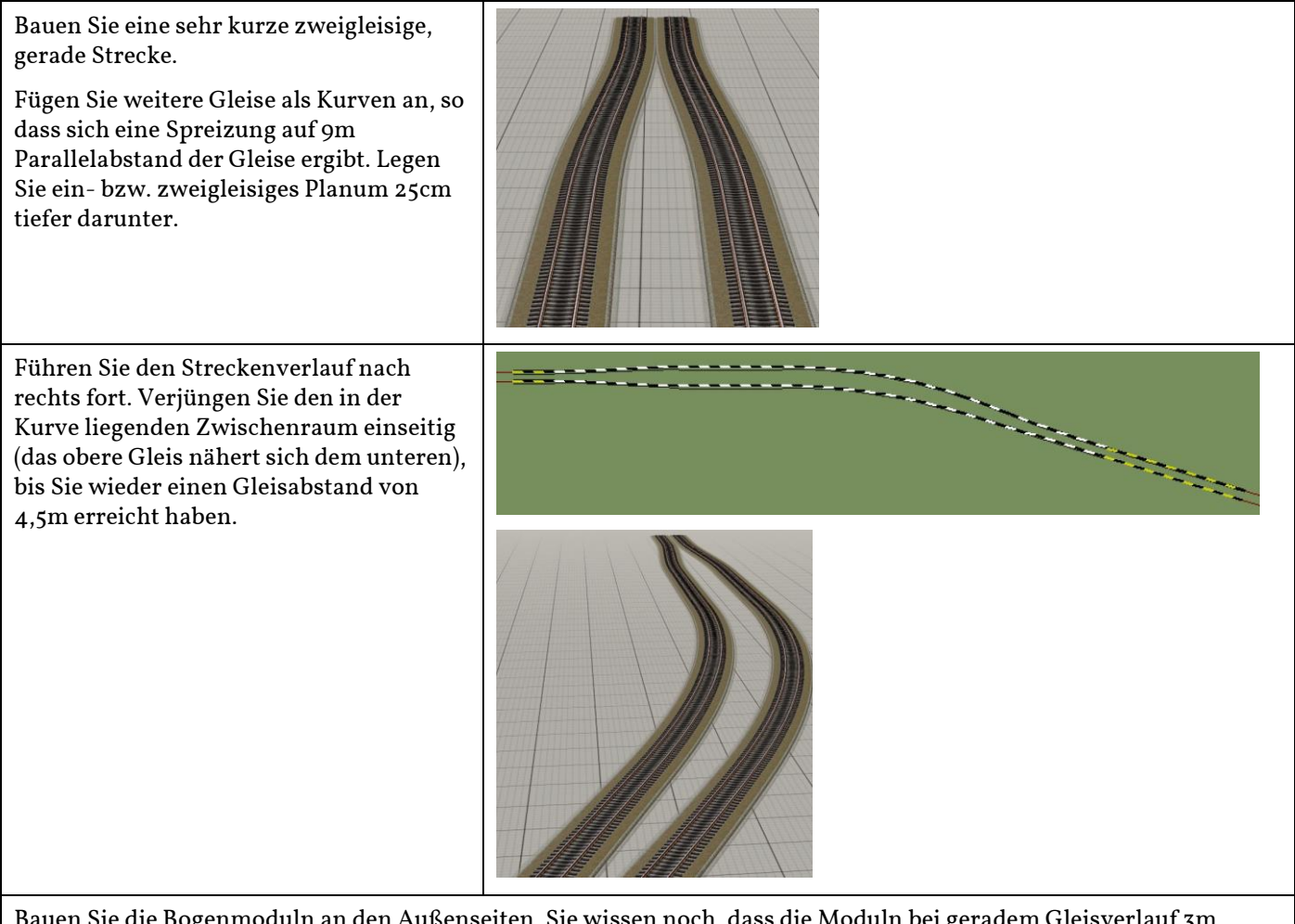

Bauen Sie die Bogenmoduln an den Außenseiten. Sie wissen noch, dass die Moduln bei geradem Gleisverlauf 3m Abstand zur Gleismitte haben sollen. Beginnen Sie wie gewohnt auf der Innenseite der Kurve. Größere Abschnitte können Sie per Blockkopier-Aktion erledigen.

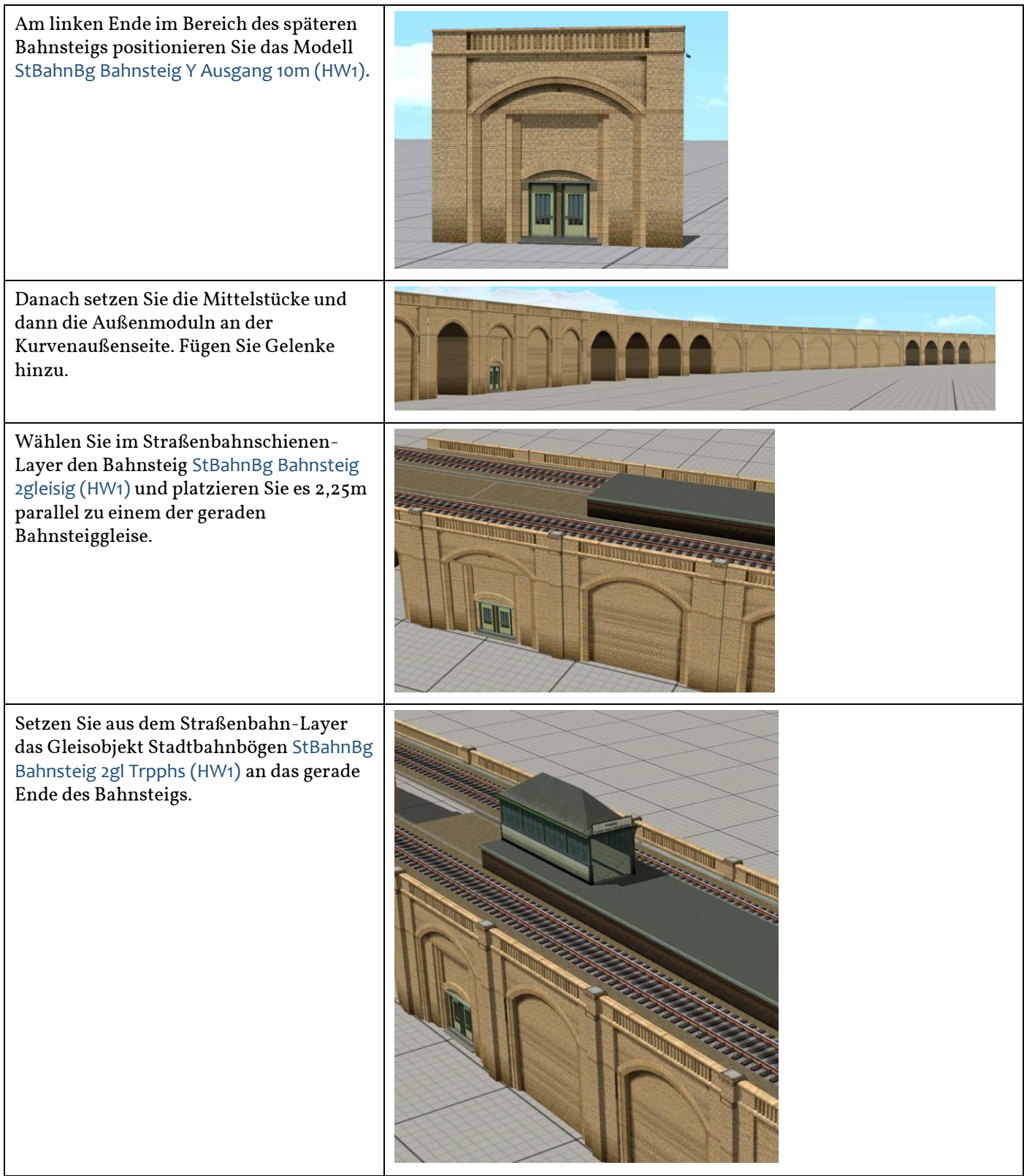

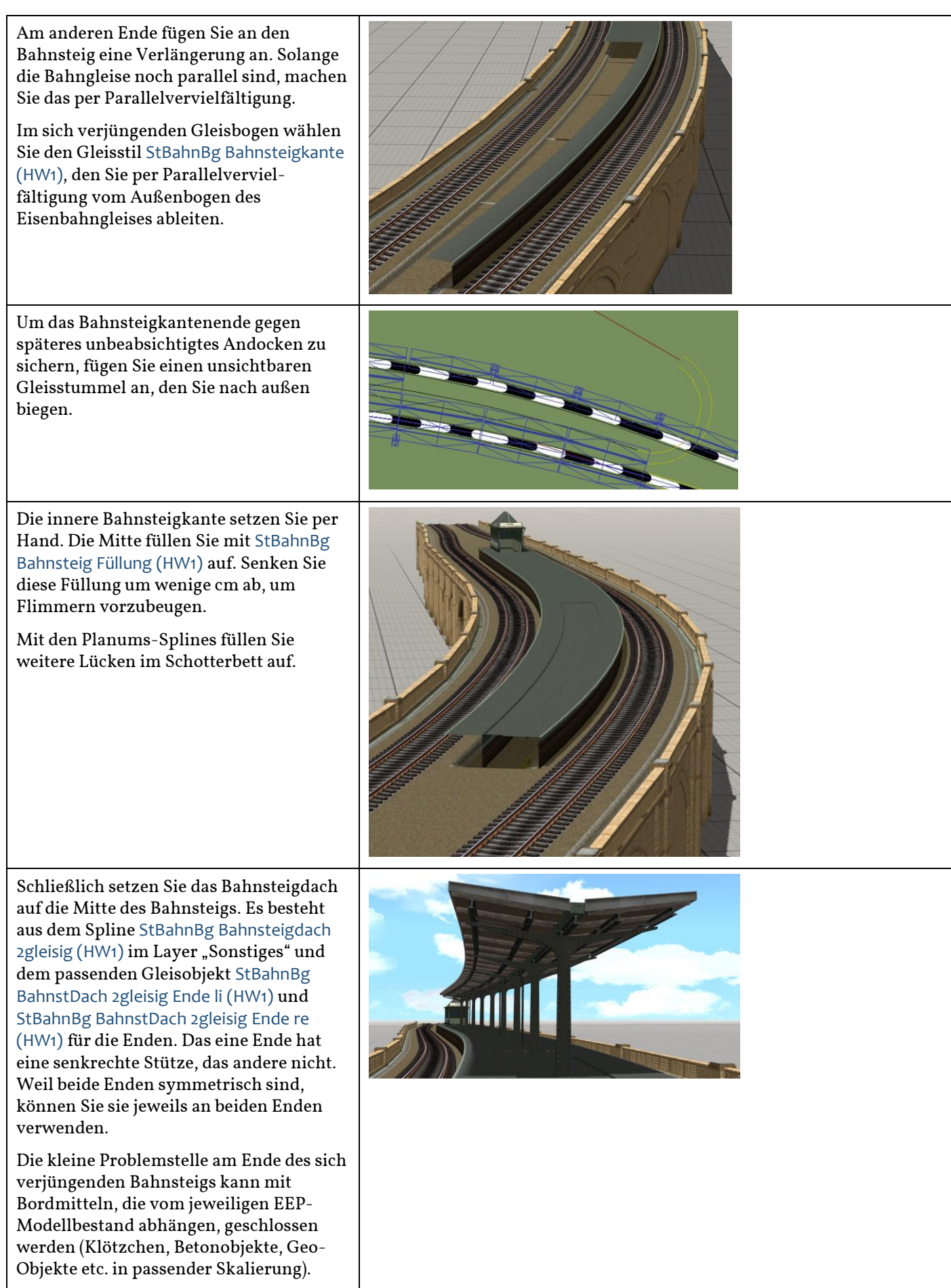

## 5. Eine Stadtbahnstrecke mit Seitenbahnsteig

<span id="page-15-0"></span>Nach der Kenntnis der oben beschriebenen Verfahren kann die Erläuterung zum Bau einer Stadtbahnstrecke mit außen liegenden Bahnsteigen nun summarisch geschehen:

Legen Sie eine eingleisige Stadtbahnstrecke mit Planum an. Positionieren Sie am rechten unteren Ende im y-Abstand von 3m zur Gleismitte ein Bogenmodul.

Docken Sie links daneben das Treppenhaus-Modul StBahnBg Bahnsteig B Trpphs re u (HW1) an.

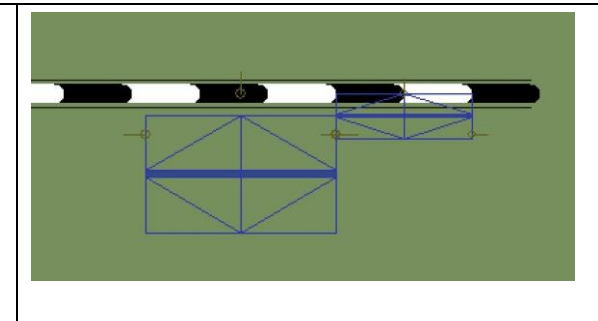

Lassen Sie links in der beabsichtigen Länge des Bahnsteigs die breiteren Bahnsteigmoduln StBahnBg Bahnsteig A 10m (HW1) oder StBahnBg Bahnsteig B 10m (HW1) folgen.

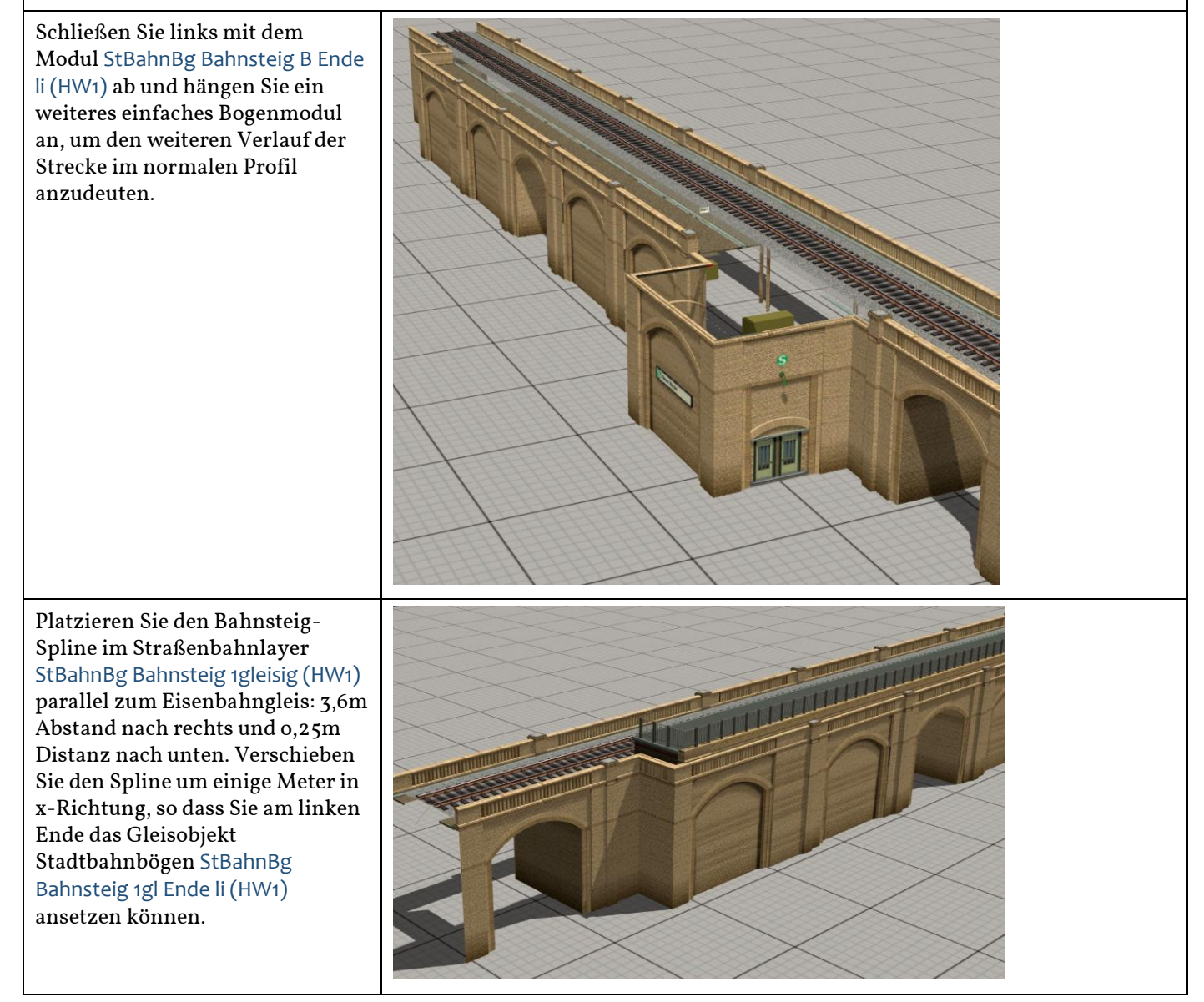

Kürzen Sie den Bahnsteig-Spline am rechten Ende, so dass er wie in der Abbildung abschließt (Sie können später noch zentimeterweise korrigieren).

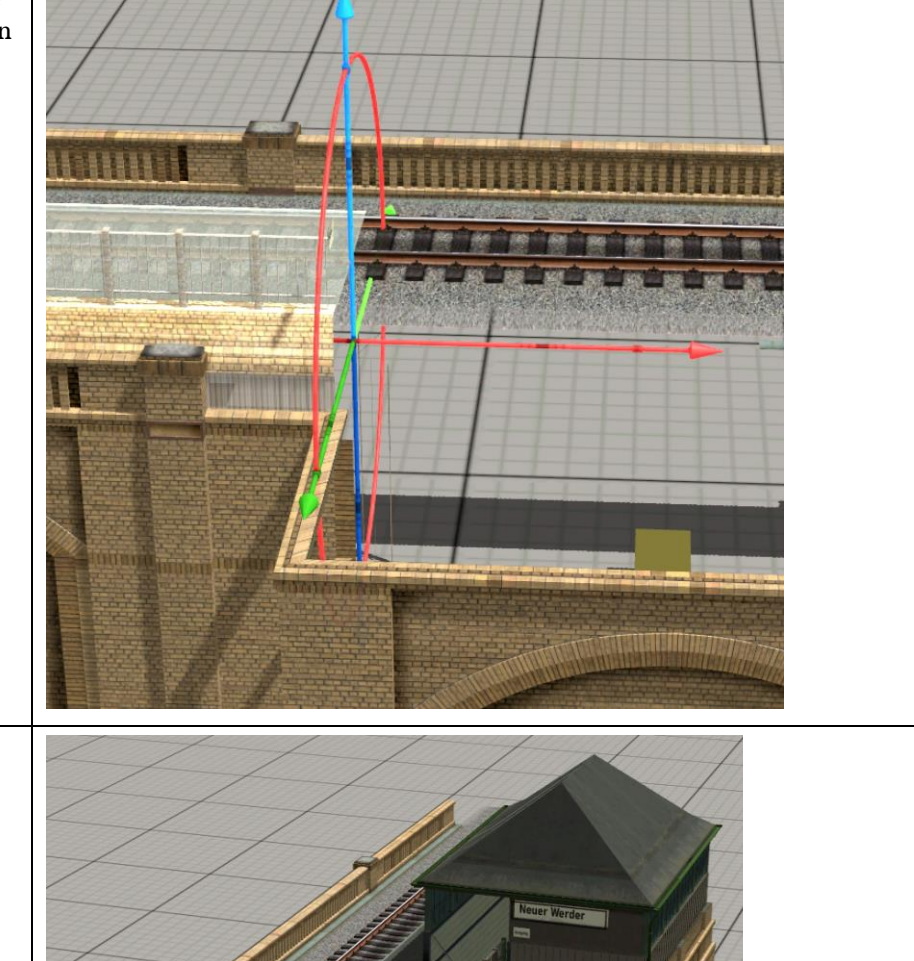

Fügen Sie an das offene Spline-Ende das Gleisobjekt StBahnBg Bahnsteig Trpphs re o (HW1) an. Evtl. ist etwas Justierarbeit für Bahnsteig und Bahnsteigabgang erforderlich.

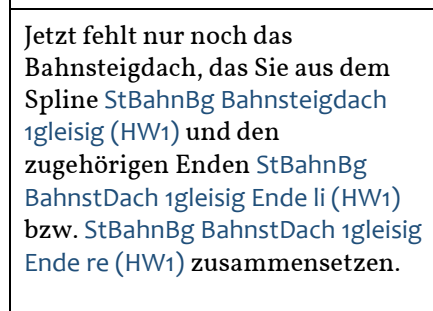

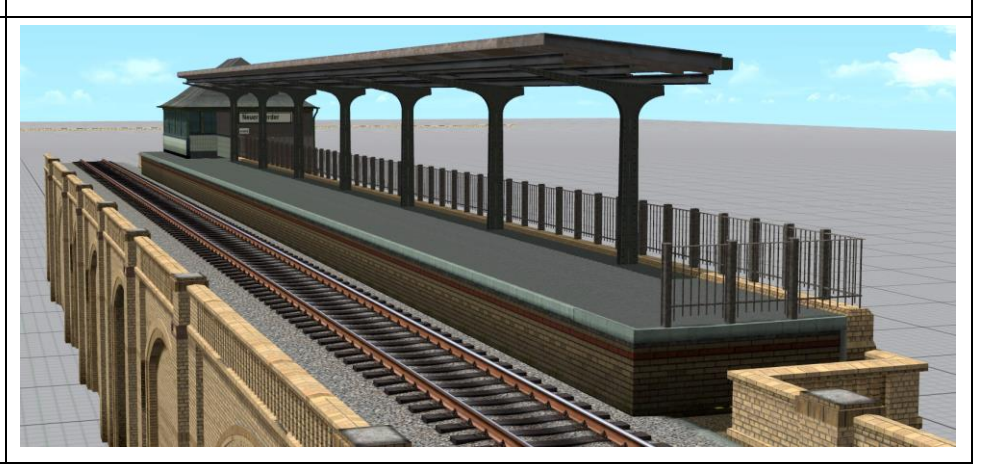

## 6. Eine im Bogen verlaufende doppelgleisige Rampe

<span id="page-17-0"></span>Wenn Sie ein neueres Gleissystem mit anderen Bezeichnungen und geometrischen Möglichkeiten als das hier verwendete ("Line", "Arc", "Roatator" etc.) zugrunde legen, bauen Sie die hier beschriebene Rampenstrecke dem "Gefühl" nach. Die Toleranzen der Bauteile sind immer so groß, so dass Sie auch freihändig eine elegante gebogene Rampenstrecke anlegen können.

Starten Sie (in dieser Übung) mit einem gewöhnlichen zweigleisigen Bogenjoch aus zwei Mal **THE THE TELEVISION** StBahnBg Bogen B 14m (HW1) und innen StBahnBg Bogen Bi 14m (HW1) Legen Sie in 8m Höhe zwei Parallelgleise (Typ "Line"): Sie sollen etwa 2m vor der offenen Kante enden. Positionieren Sie dann, wie unter 1. beschrieben, das zweigleisige Planum StBahnBg Planum 2gleisig (HW1) 0,25m unter den Gleisen. In der Abbildung ist das Planum das aktive Objekt. Verlängern Sie das Planum an seinem Ende um ca. 4 m; machen Sie aus dem kurzen Planum-Stück einen "Rotator" mit einem Radius von zunächst 0,0 und einer "Biegung" von -1,9. Der Biegungswert ist experimentell ermittelt. So werden Sie es in der Praxis ebenfalls halten. Natürlich kann der Wert auch mit Winkelfunktionen ermittelt werden. Die Rampenmoduln sind 14 m lang, der vertikale Versatz beträgt 50 cm. Setzen Sie an das rechte Ende des vorderen Bogenmoduls das Modell StBahnBg Rampenbogen B 14m re (HW1) an, schalten Sie die Andockautomatik ab und drehen Sie das Rampenmodul um -3 Grad.

Fügen Sie einige weitere Rampenmoduln StBahnBg Rampenbogen B 14m re (HW1) an.

Beim jeweils ersten Setzen schalten Sie die Andockautomatik ein, damit das neue Modul in der Höhe richtig einrastet. Zum anschließenden Drehen um jeweils weitere -3 Grad schalten Sie die Automatik jeweils aus.

In dieser Abbildung ist das letzte (vorderste) Modul um -12 Grad gedreht.

Die kleinen Lücken werden später mittels der Gelenk-Moduln geschlossen.

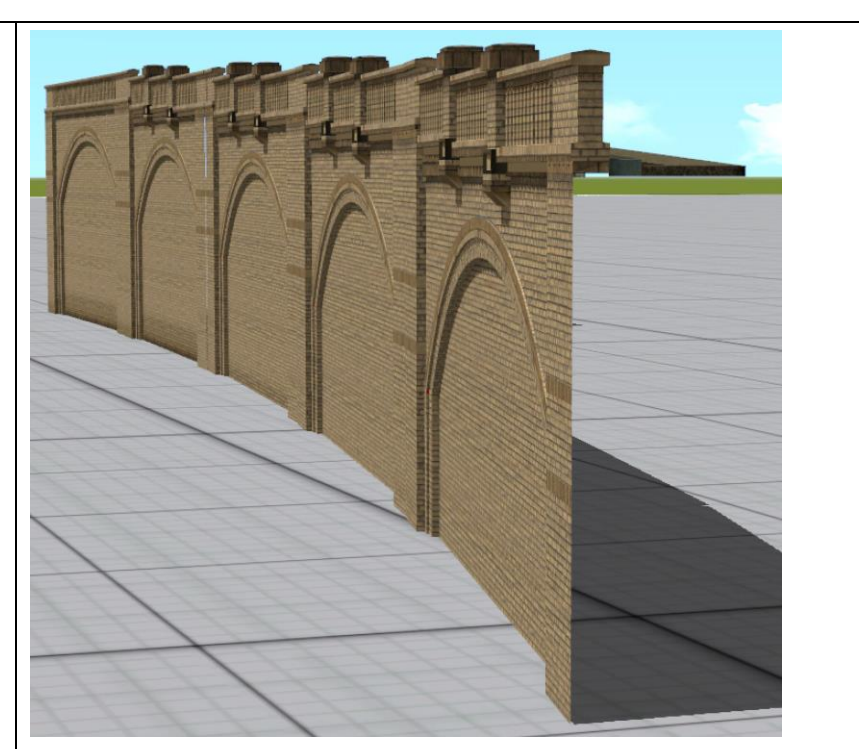

Verlängern Sie das Planum an seinem Ende. Geben Sie dem neuen Teilstück vom Typ "Arc" diese Werte:

Länge: 57 m<br>Winkel: 57 m

-13,8 Grad

Alle anderen Werte stellen sich entsprechend ein.

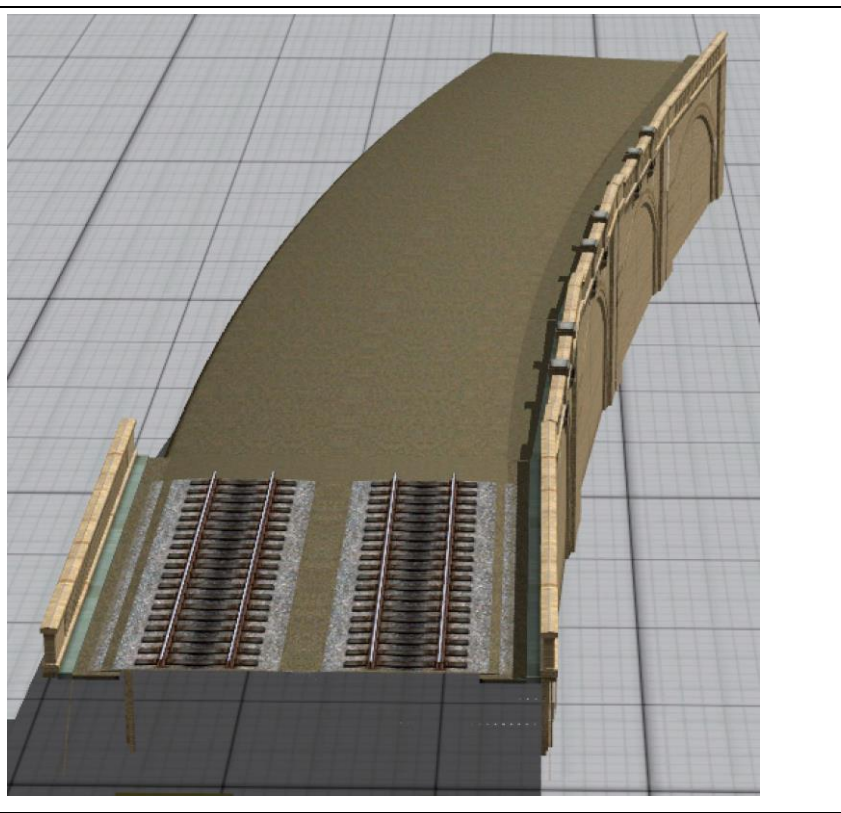

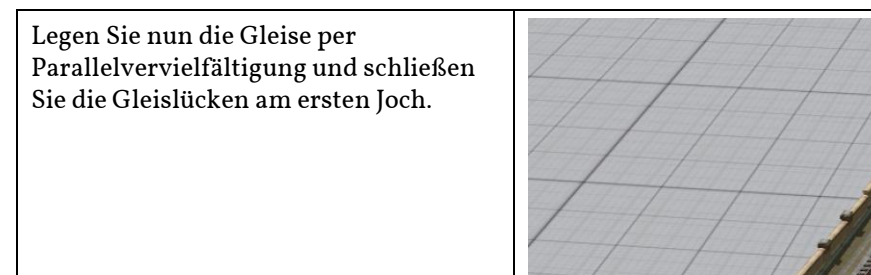

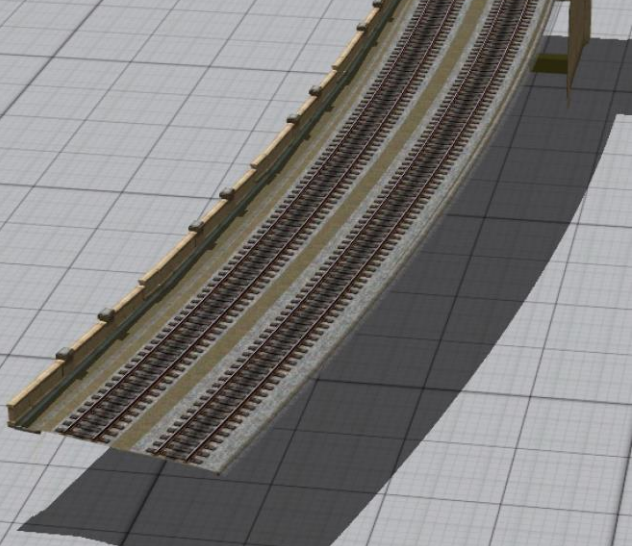

Schalten Sie die Andockfunktion scharf und klipsen Sie die Mittelstücke (gegebenenfalls um 180 Grad drehen) StadtBahnBg\_RmpBgBi lr HW1 an.

Diese Mittelstücke werden im Betrieb unsichtbar; sie dienen hier aber der anschließenden akkuraten Platzierung der gegenüberliegenden Rampenbögen:

Klipsen Sie seitlich die Bogenmoduln StBahnBg Rampenbogen B 14m li (HW1) an die Mittelstücke.

<span id="page-19-0"></span>Nachdem Sie die Nahtstellen mit den Gelenken StBahnBg Gelenk 080cm (HW1) (innen) bzw. StBahnBg Gelenk 100cm (HW1) (außen) geschlossen haben, ist die Rampe fertig.

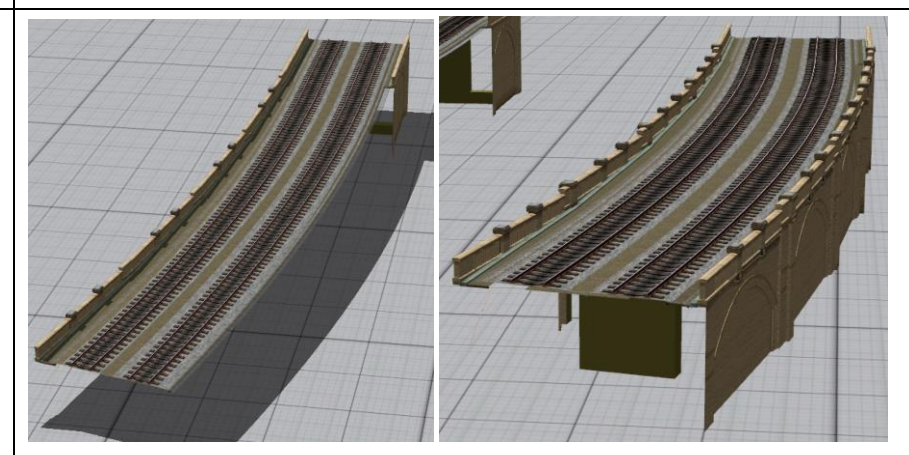

# Die Modelle im Einzelnen – Set I

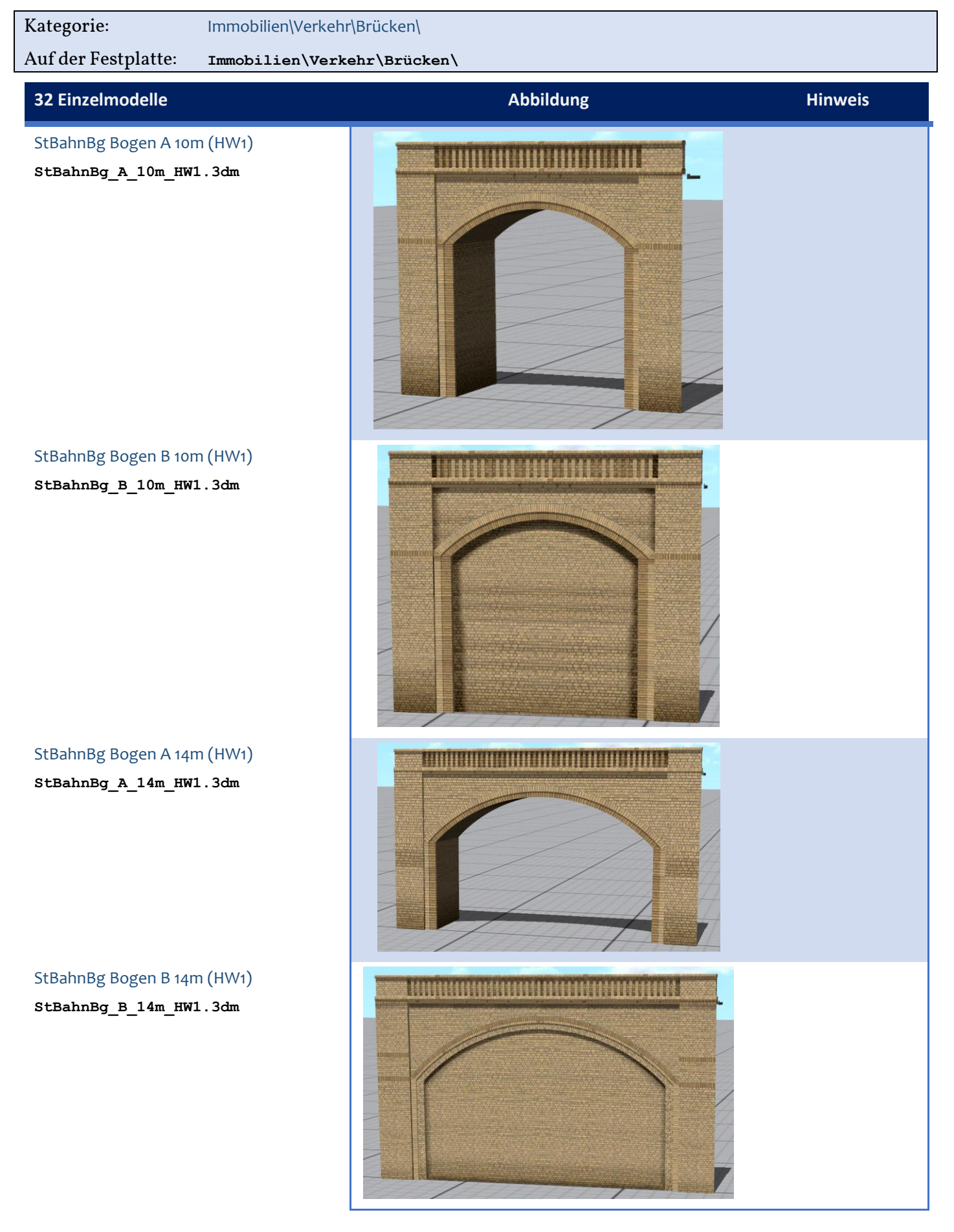

## StBahnBg Bogen Ai 10m (HW1) **StBahnBg\_Ai\_10m\_HW1.3dm**

StBahnBg Bogen Bi 10m (HW1) **StBahnBg\_Bi\_10m\_HW1.3dm**

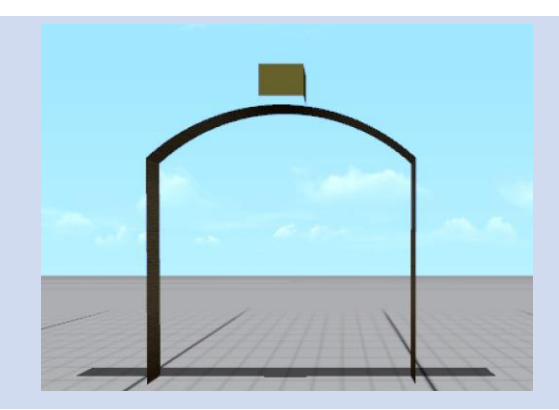

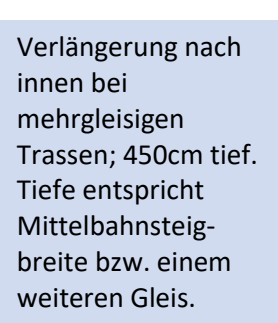

Die Moduln "...Bi..." bestehen nur aus der Schotterfläche und einem Anfasser, weil sie nach unten dem Betrachter verborgen sind.

StBahnBg Bogen Ai 14m (HW1) **StBahnBg\_Ai\_14m\_HW1.3dm**

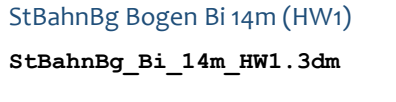

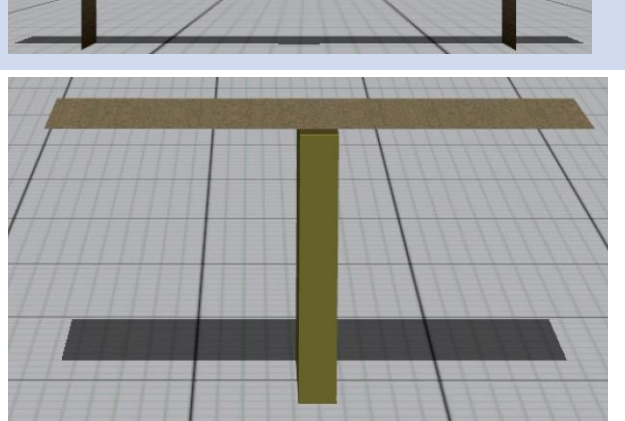

# StBahnBg BahnStg A 10m (HW1) **StBahnBg\_A\_BSt\_10m\_HW1.3dm**

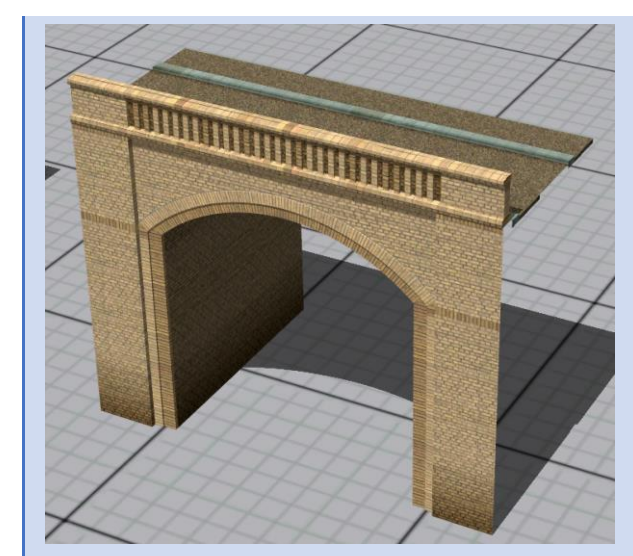

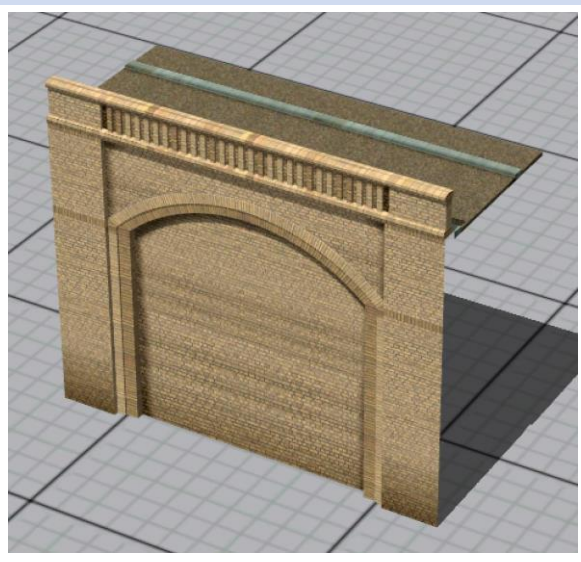

# StBahnBg BahnStg B 10m (HW1) **StBahnBg\_B\_BSt\_10m\_HW1.3dm**

StBahnBg Bogen Y Ausgang 10m (HW1) **StBahnBg\_Y\_BSt\_10m\_HW1.3dm**

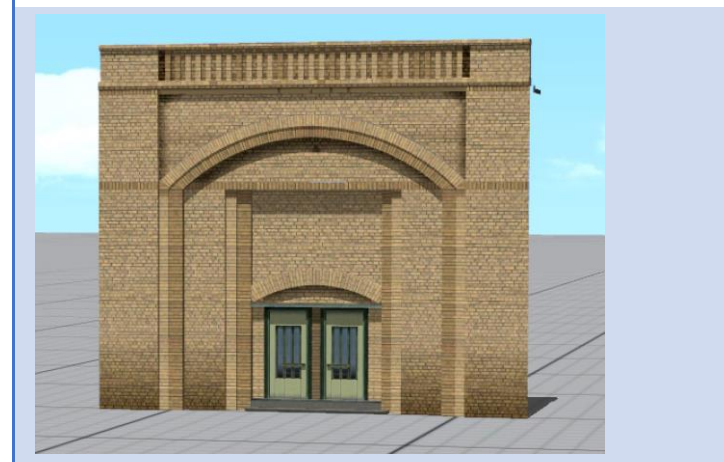

StBahnBg Bahnsteig B Ende li (HW1) **StBahnBg\_B\_BStEli\_HW1.3dm**

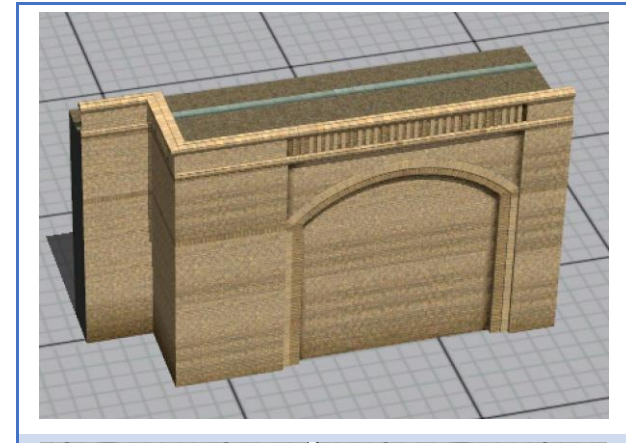

<u>TITULIAN MUNICIPALITY</u>

# StBahnBg Bahnsteig B Ende re (HW1) **StBahnBg\_B\_BStEre\_HW1.3dm**

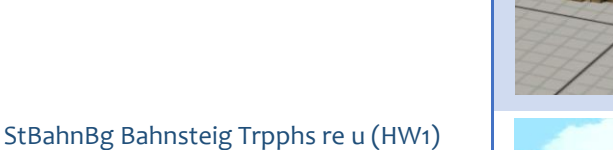

Das Schild verwendet eine Tauschtextur

StBahnBg Bahnsteig Trpphs li u (HW1) **StBahnBg\_B\_BStTrpli\_u\_HW1.3dm**

**StBahnBg\_B\_BStTrpre\_u\_HW1.3dm**

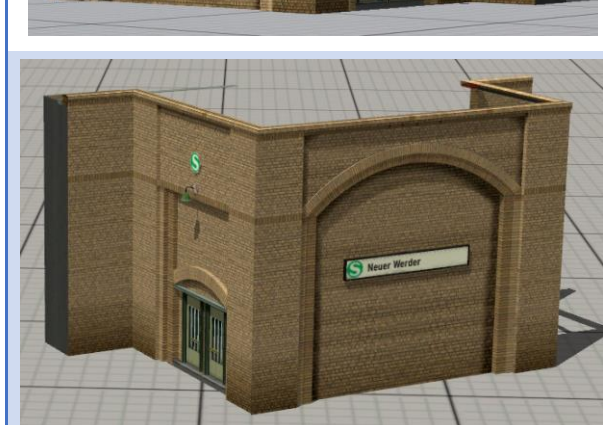

Das Schild verwendet eine Tauschtextur

StBahnBg Gelenk 080cm (HW1) **StBahnBg\_Glnk\_080\_HW1.3dm**

StBahnBg Gelenk 100cm (HW1) **StBahnBg\_Glnk\_100\_HW1.3dm**

StBahnBg Gelenk 140cm (HW1) **StBahnBg\_Glnk\_140\_HW1.3dm**

StBahnBg Gelenk 180cm (HW1) **StBahnBg\_Glnk\_180\_HW1.3dm**

StBahnBg Gelenk 280cm (HW1) **StBahnBg\_Glnk\_280\_HW1.3dm**

StBahnBg Brückenpfeiler außen (HW1) **StBahnBg\_BrckPf\_a\_HW1.3dm**

StBahnBg Brückenpfeiler innen (HW1) **StBahnBg\_BrckPf\_i\_HW1.3dm**

StBahnBg Brücke Widerlager außen (HW1) **StBahnBg\_BrckWl\_a\_HW1.3dm**

StBahnBg Brücke Widerlager innen (HW1) **StBahnBg\_BrckWl\_i\_HW1.3dm**

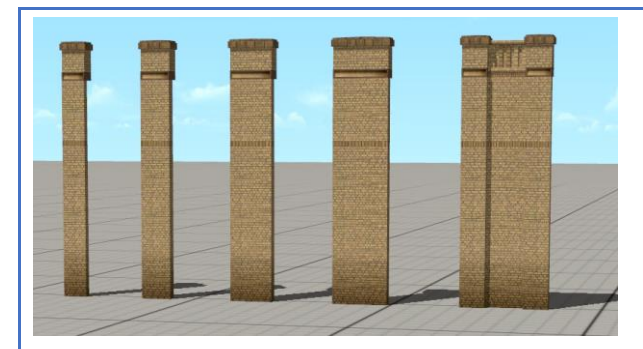

Schließt die konstruktiv bedingten Lücken zwischen den Standard-Moduln

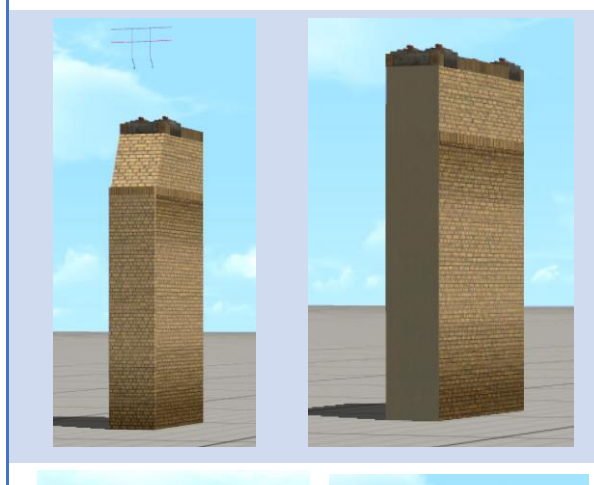

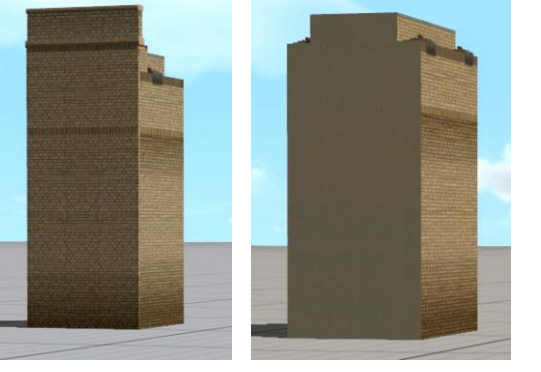

Die äußeren Widerlager sind mit 2 Achsen versehen. Hier können Sie auf jeder Seite bei Bedarf eine Absturzssicherung ausfahren (Modelleigenschaften).

## StBahnBg Brücke Säule 65 (HW1) **StBahnBg\_Saeule\_65\_HW1.3dm**

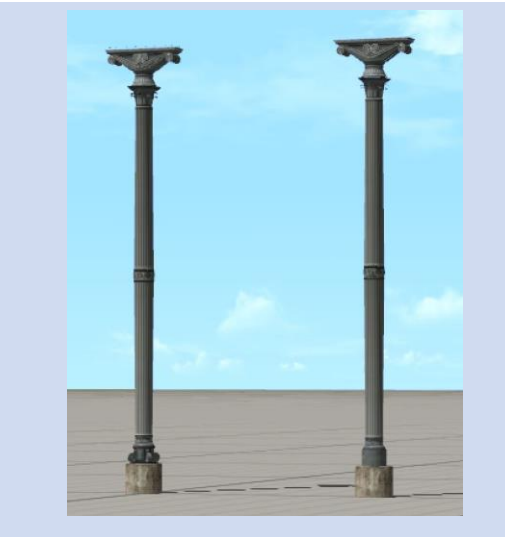

StBahnBg Brücke Säule 65 simplex (HW1) **StBahnBg\_Saeulex\_65\_HW1.3dm**

StBahnBg Brücke Säule 47 (HW1) **StBahnBg\_Saeule\_47\_HW1.3dm**

StBahnBg Brücke Säule 47 simplex (HW1) **StBahnBg\_Saeulex\_47\_HW1.3dm**

StBahnBg Brücke außen 13,2m (HW1) **StBahnBg\_Brck\_a\_1320\_HW1.3dm**

StBahnBg Brücke innen 13,2m (HW1) **StBahnBg\_Brck\_i\_1320\_HW1.3dm**

StBahnBg Brücke außen 20,6m (HW1) **StBahnBg\_Brck\_a\_2060\_HW1.3dm**

StBahnBg Brücke innen 20,6m (HW1) **StBahnBg\_Brck\_i\_2060\_HW1.3dm**

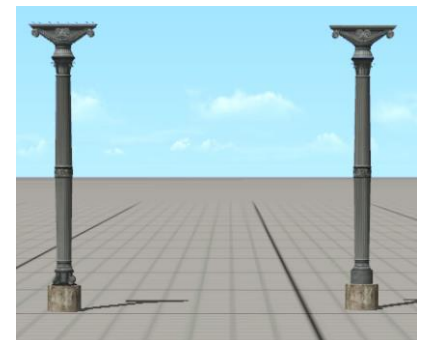

Hartung'sche Säule Standardhöhe

Wird u. U. mehrfach an passenden Stellen ohne Andockpunkte unter die 20,6m lange Brücke geschoben.

Highpoly-Modell

Dto. Lowpoly-Modell

Hartung'sche Säule Höhe 4,7m

Bei allen vier Brückenmodellen können die Laufbleche per Achsensteuerung abgesenkt werden.

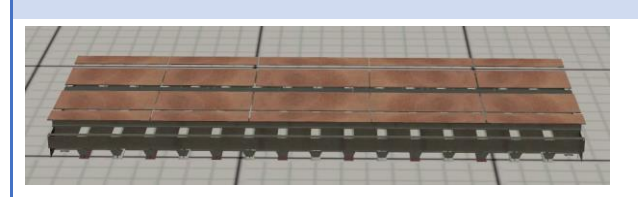

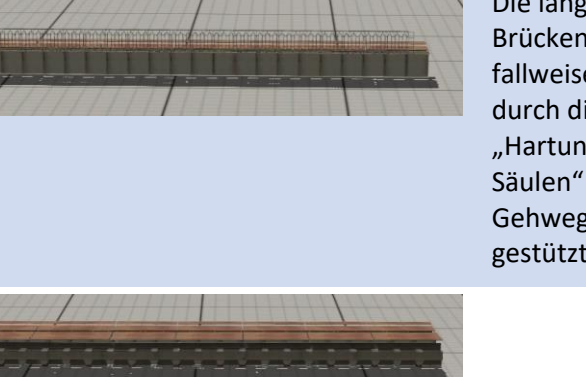

Die längeren Brücken werden fallweise zusätzlich durch die "Hartungschen Säulen" am Gehwegrand gestützt.

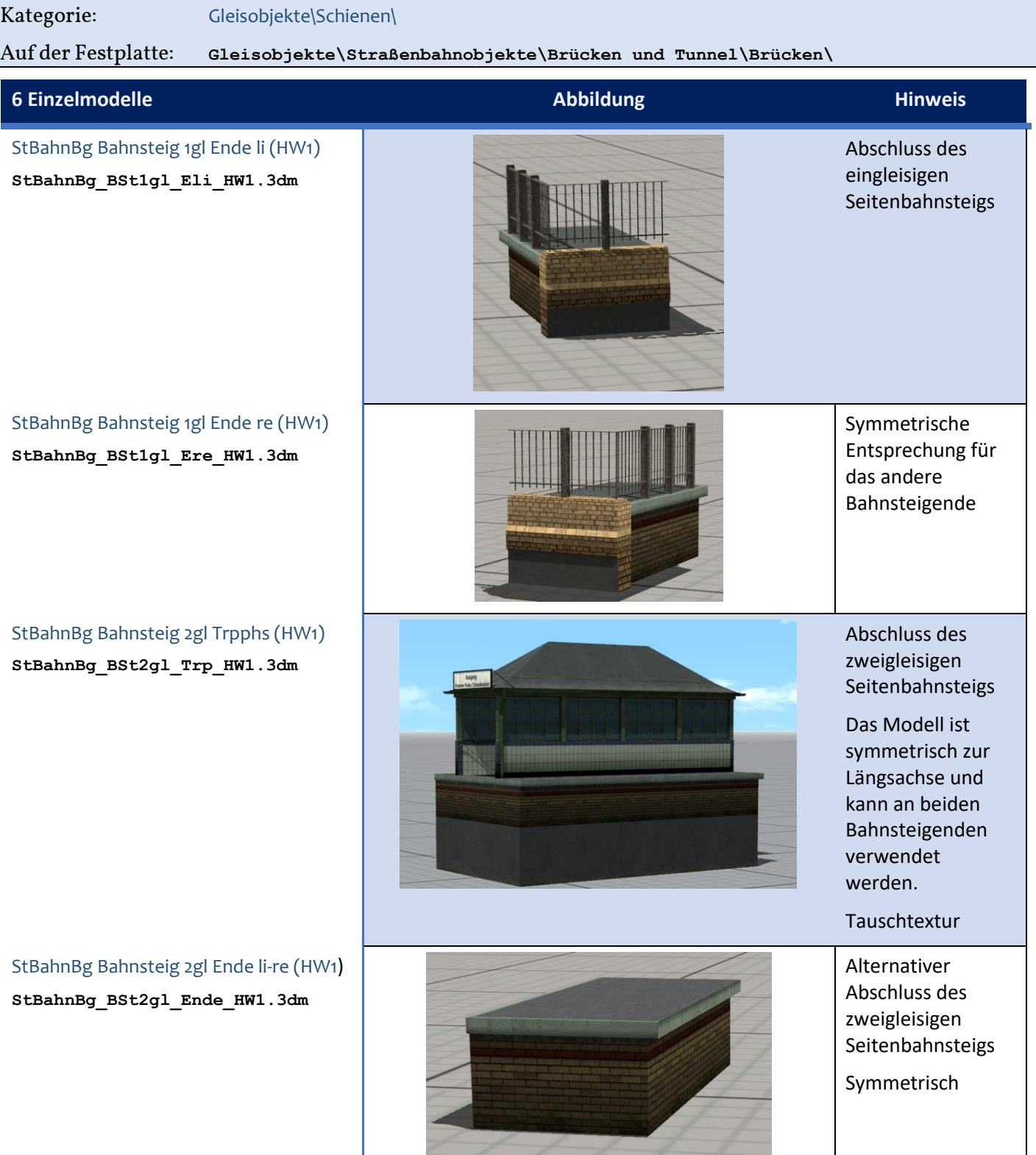

StBahnBg Bahnsteig Trpphs li o (HW1) **StBahnBg\_B\_BStTrpli\_o\_HW1.3dm**

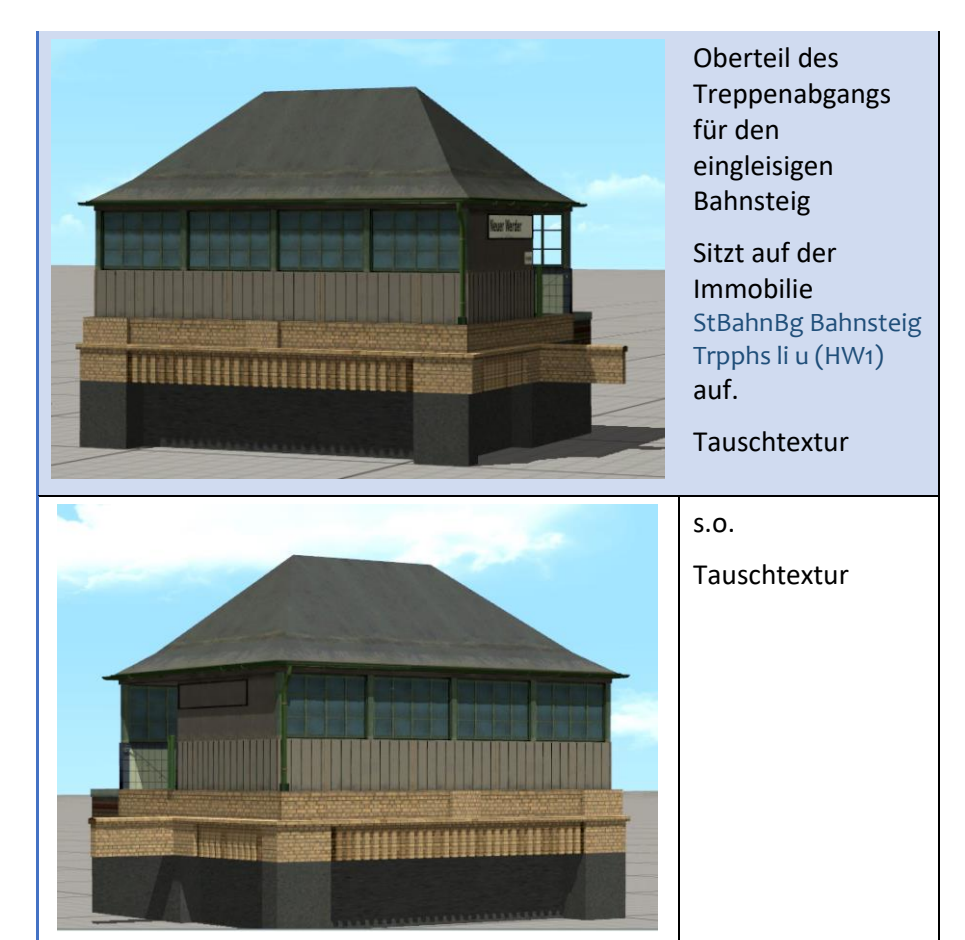

StBahnBg Bahnsteig Trpphs re o (HW1) **StBahnBg\_BStTrpre\_o\_HW1.3dm**

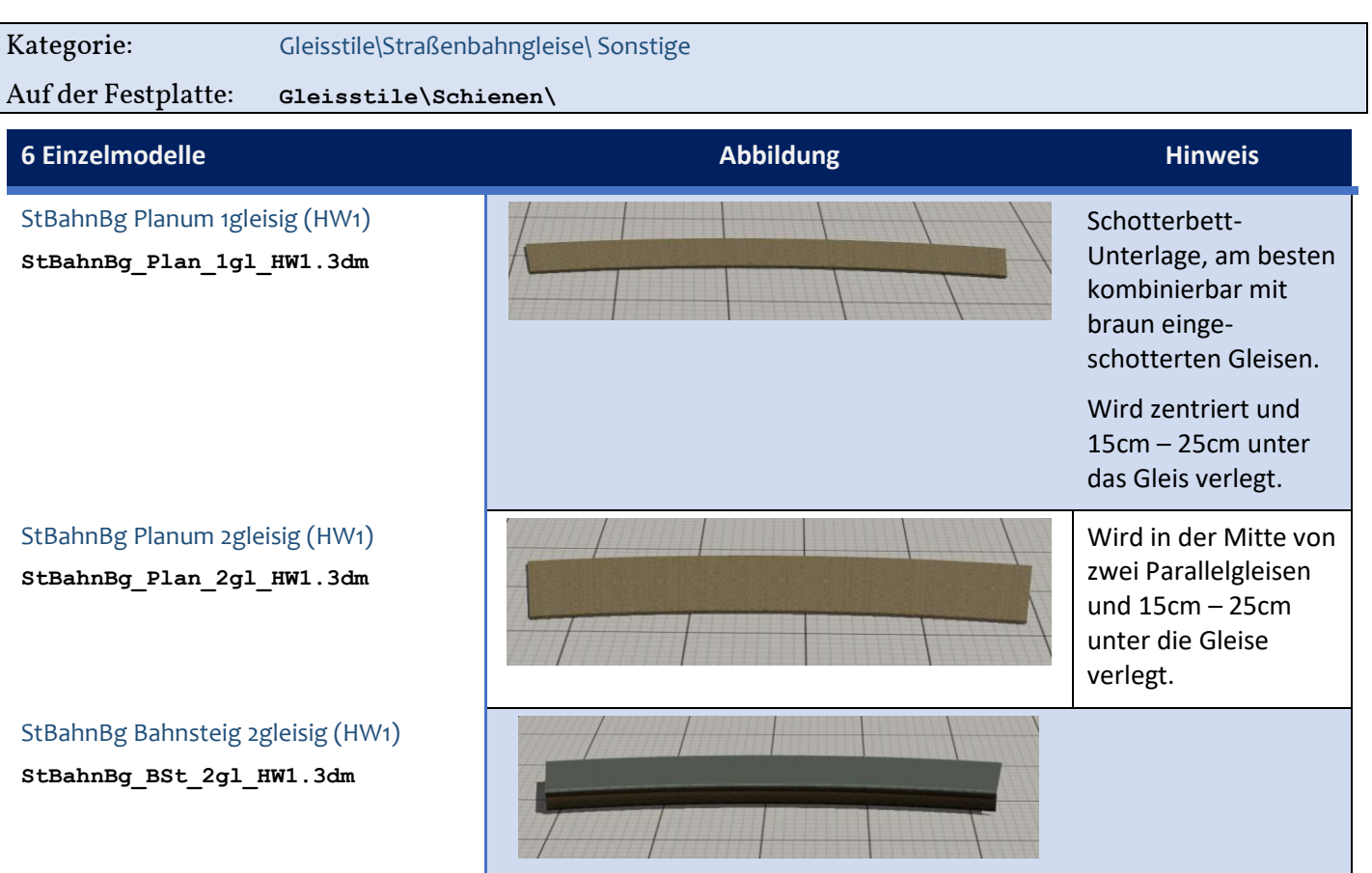

# StBahnBg Bahnsteig 1gleisig (HW1)

**StBahnBg\_BSt\_1gl\_HW1.3dm**

StBahnBg Bahnsteigkante (HW1)

**StBahnBg\_BSt\_Knt\_HW1.3dm**

StBahnBg Bahnsteig Füllung (HW1) **StBahnBg\_BSt\_Fll\_HW1.3dm**

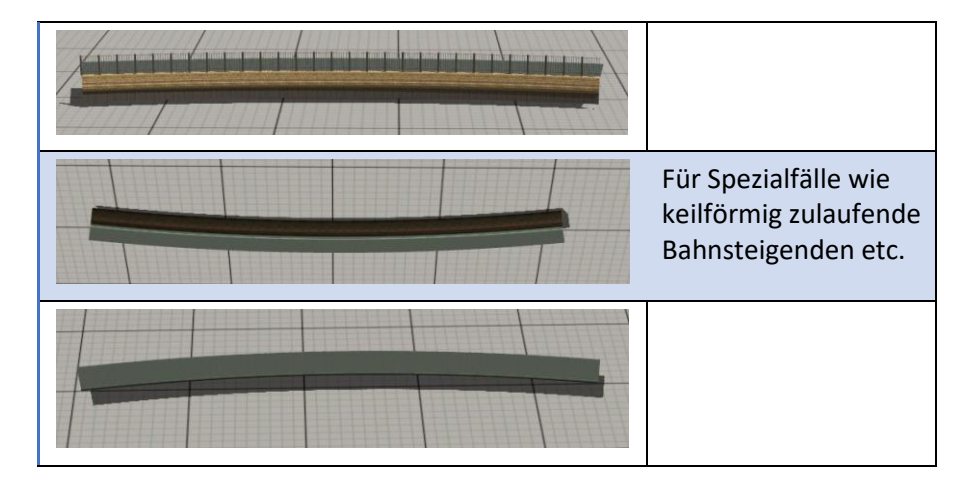

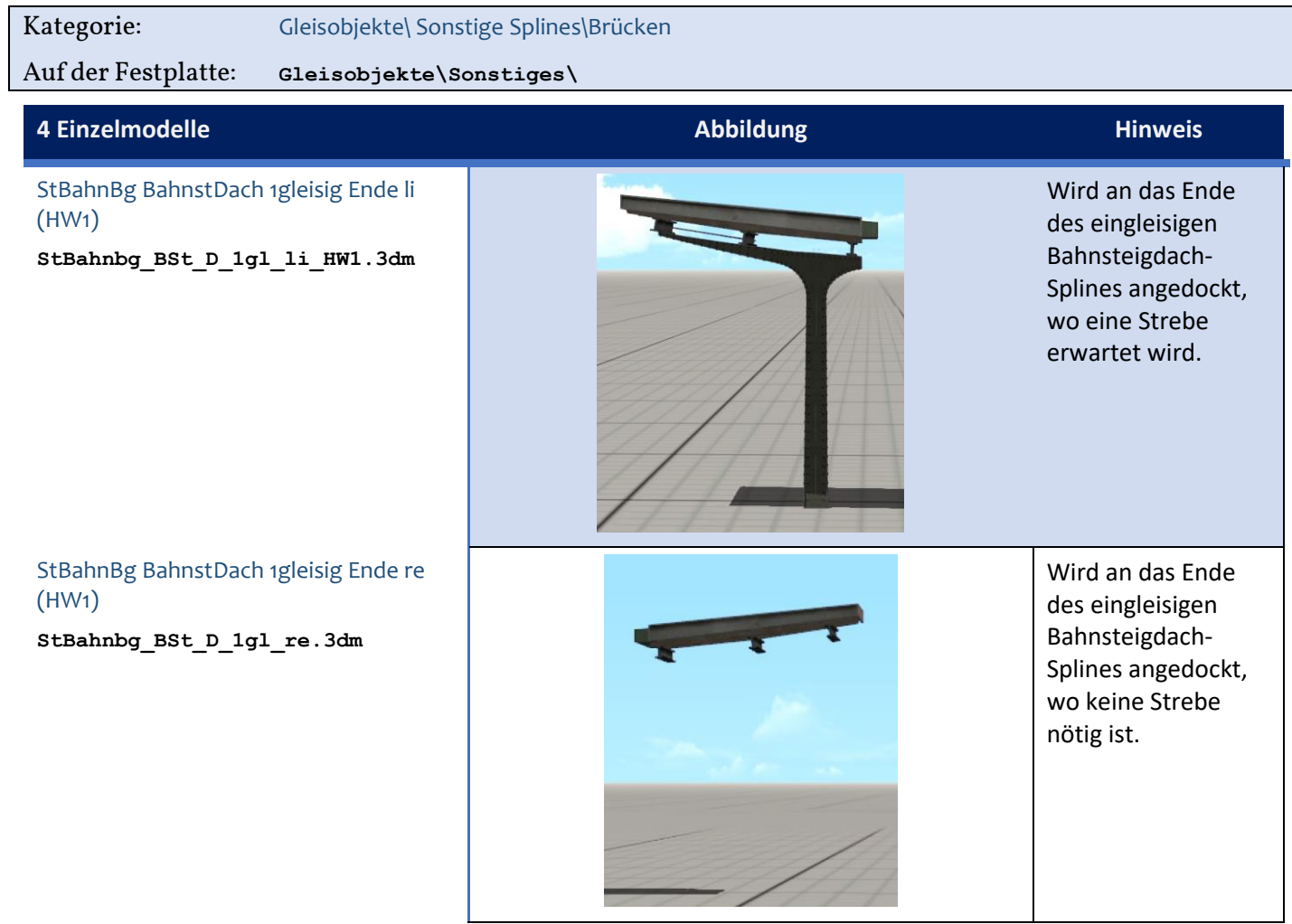

StBahnBg BahnstDach 2gleisig Ende li (HW1)

**StBahnbg\_BSt\_D\_2gl\_HW1.3dm**

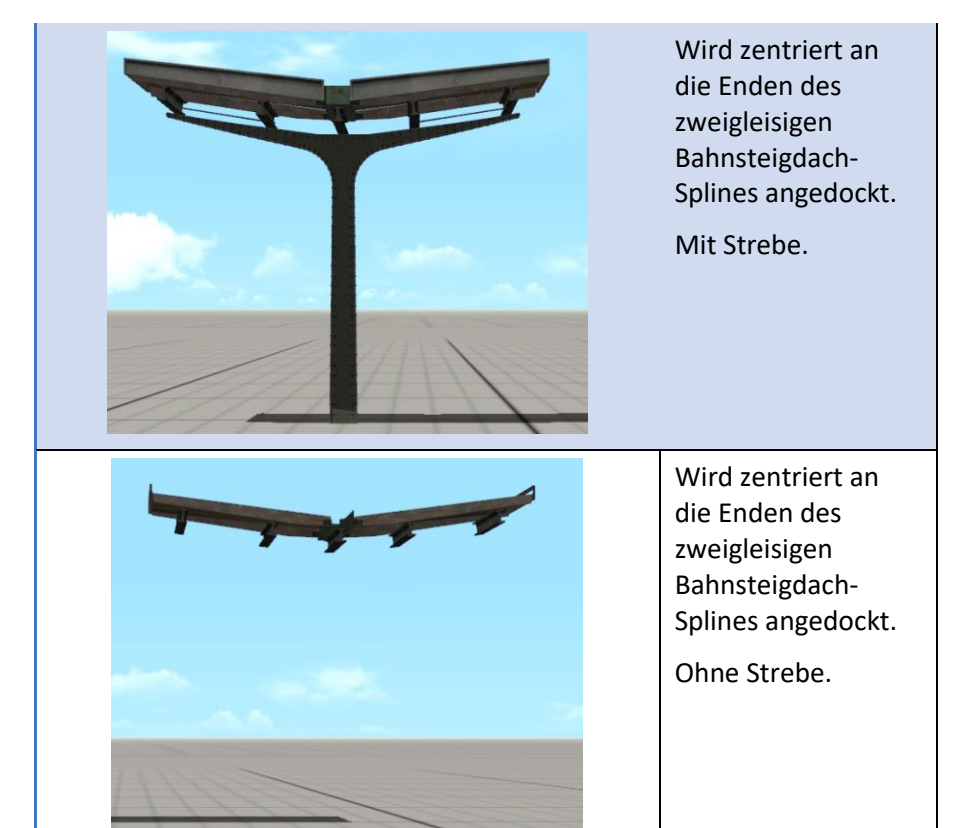

StBahnBg BahnstDach 2gleisig Ende re (HW1)

**StBahnbg\_BSt\_D\_2gl\_HW1.3dm**

Kategorie: Gleisstile\ Sonstige Splines\Brücken

Auf der Festplatte: **Gleisstile\Sonstiges\**

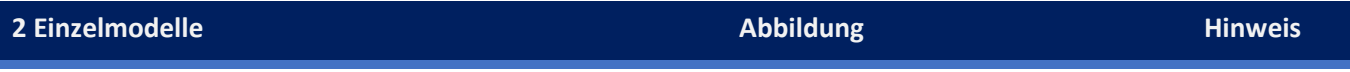

Die Bahnsteigdächer sind mit vorbildgerechten Längsträgern versehen. Im EEP-Jargon sind sie *Objekte in einem Spline*. Das hat systembedingt zur Folge, dass die Enden der Längsträger in engeren Kurven etwas ausscheren. Noch deutlicher wird die Problematik von Objekten in Splines beim Dehnen und Stauchen in Längsrichtung. Es empfiehlt sich, hier zu experimentieren, bis die Längsträger einer Sektion diejenigen in der nächsten Sektion (fast) berühren. Da es sich nur um das Dach, nicht jedoch um den Bahnsteig selbst handelt, kann diese kleine Klippe in aller Regel problemlos umschifft werden.

<span id="page-29-0"></span>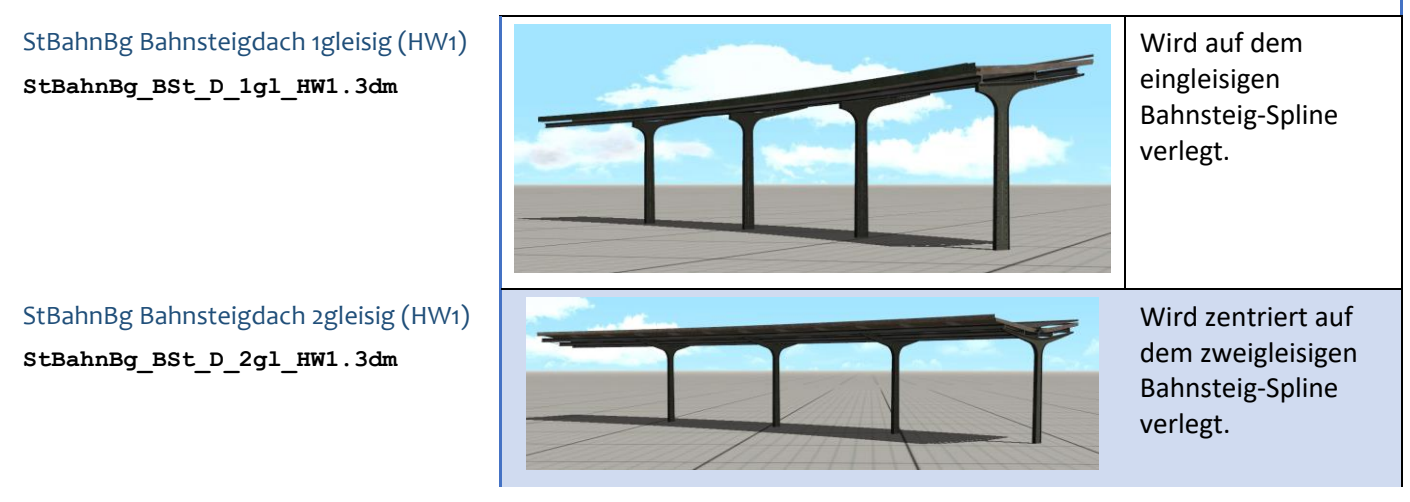

# Die Modelle im Einzelnen – Set II

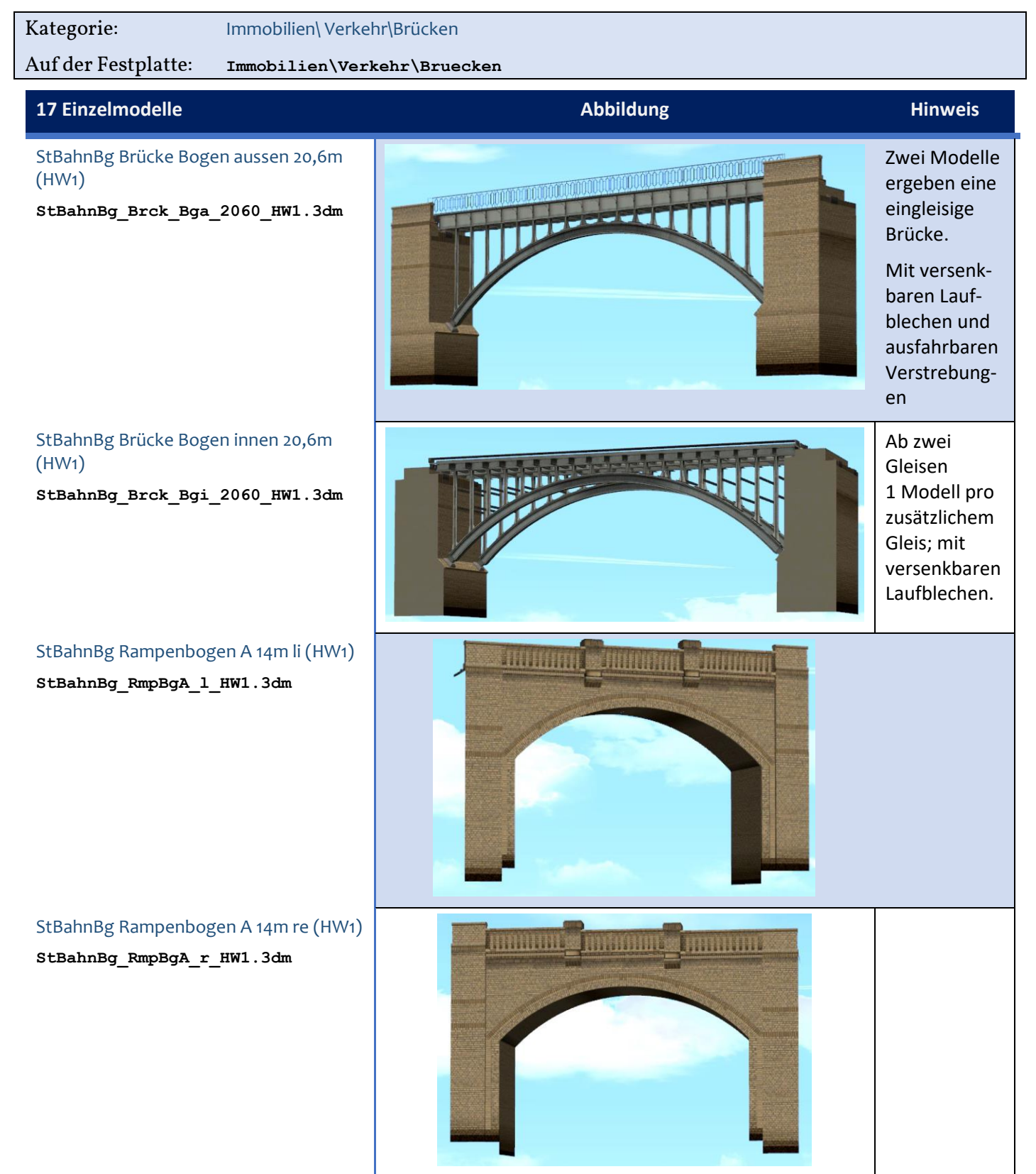

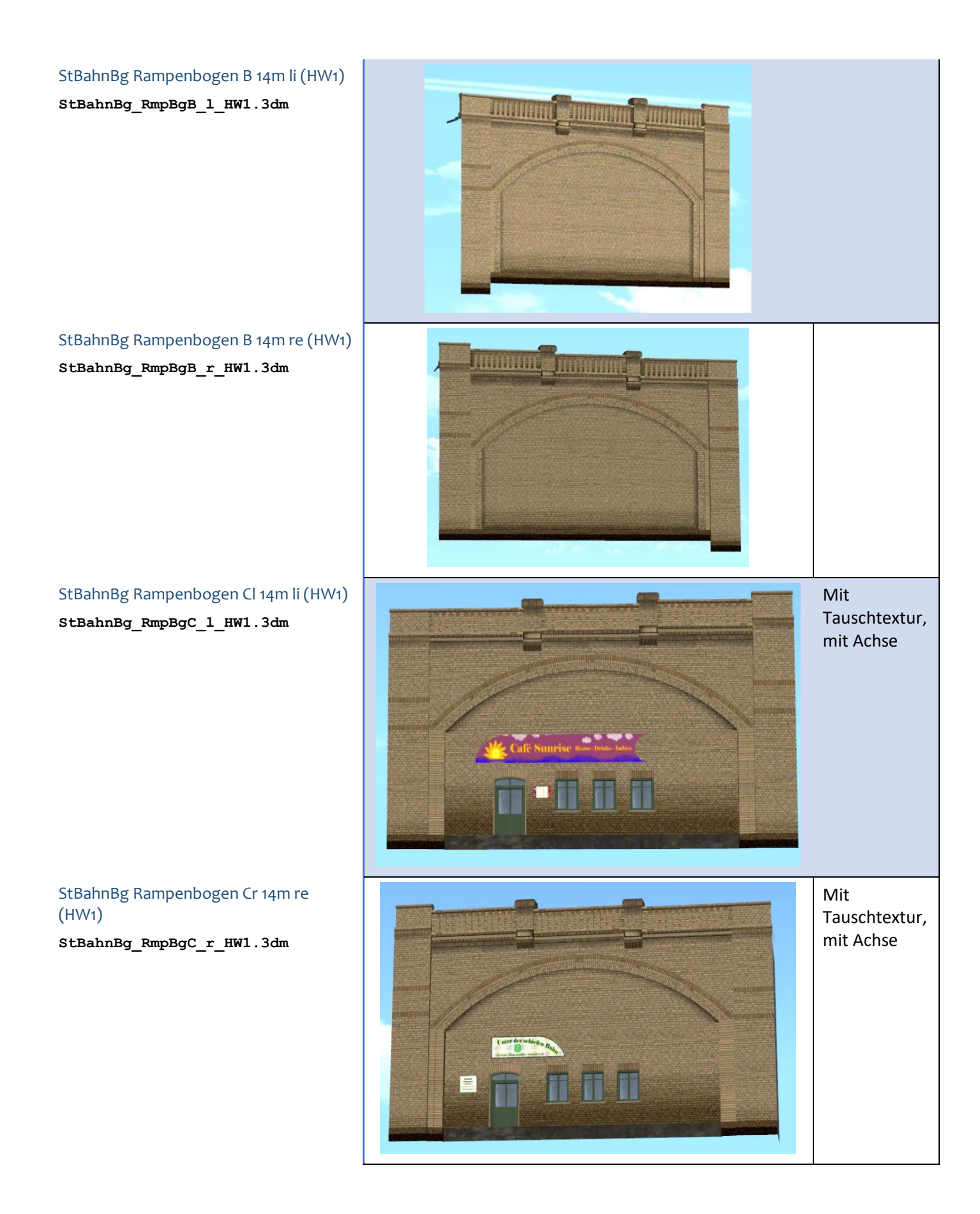

#### StBahnBg Rampenbogen Dl 14m li (HW1) **StBahnBg\_RmpBgD\_l\_HW1.3dm**

Neutral, mit Achse TE T StBahnBg Rampenbogen Dr 14m re Neutral, mit (HW1) Achse **StBahnBg\_RmpBgD\_r\_HW1.3dm TINTE** StBahnBg Rampenbogen Ai 14m lr (HW1) Einbauhilfen für das **StBahnBg\_RmpBgAi\_lr\_HW1.3dm** präzise und Andocken bei StBahnBg Rampenbogen Bi 14m lr (HW1) mehrgleisigen **StBahnBg\_RmpBgBi\_lr\_HW1.3dm** Rampen. Die Modelle können um 180 Grad gedreht werden. StBahnBg Bogen C 14m (HW1) Mit Tauschtextur, **StBahnBg\_C\_14m\_HW1.3dm** mit Achse

## StBahnBg Bogen D 14m (HW1) **StBahnBg\_D\_14m\_HW1.3dm**

## StBahnBg Bogen E 14m (HW1) **StBahnBg\_E\_14m\_HW1.3dm**

StBahnBg Bogen F 14m (HW1) **StBahnBg\_F\_14m\_HW1.3dm**

StBahnBg Bogen F 14m (HW1) **StBahnBg\_F\_14m\_HW1.3dm**

zweiter Tauschtextur

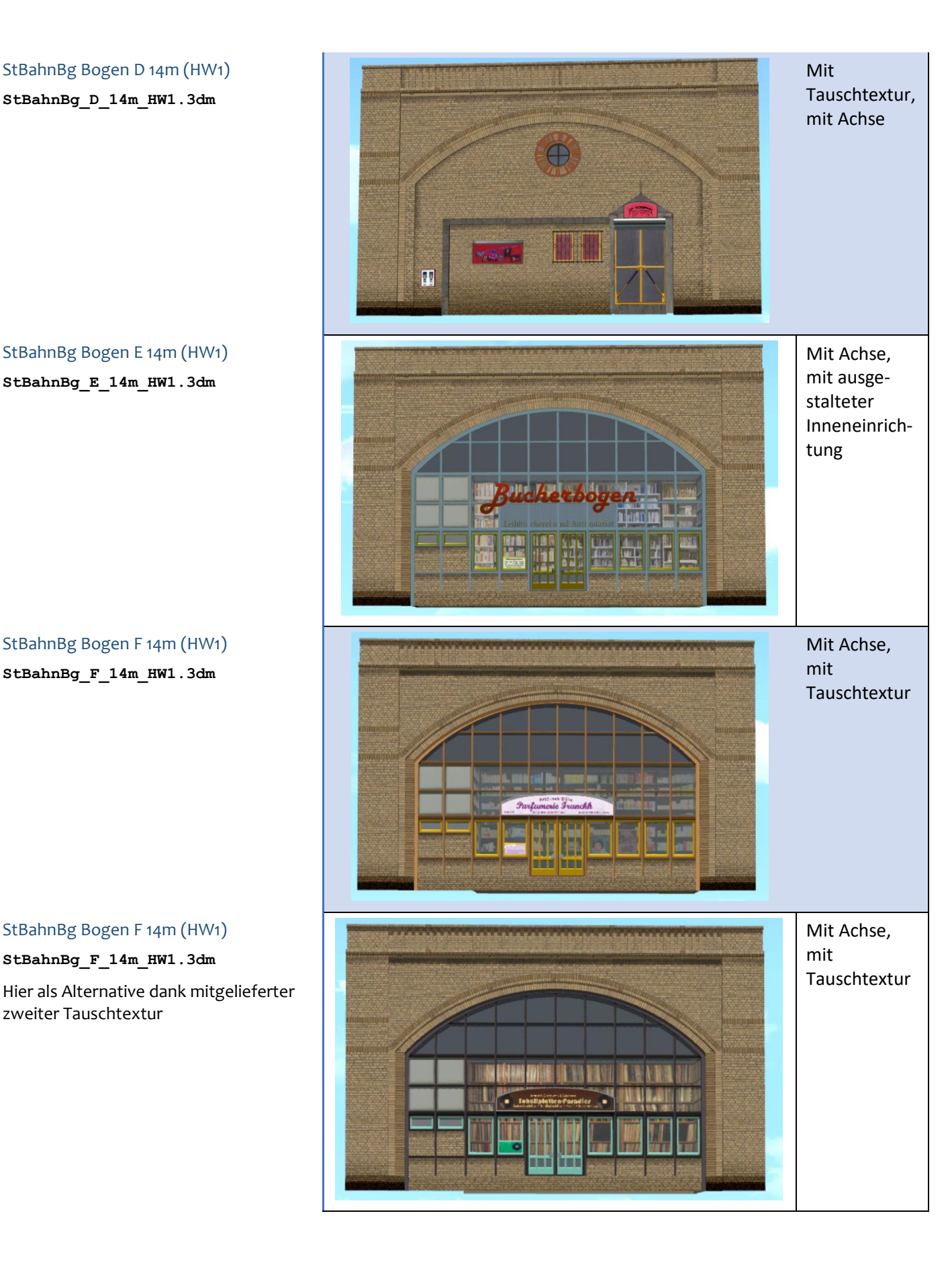

#### 34

StBahnBg Bogen G 14m (HW1) **StBahnBg\_G\_14m\_HW1.3dm**

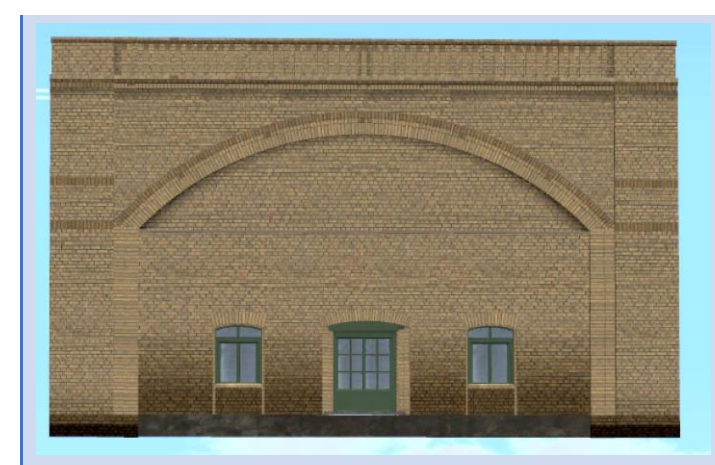

Mit Achse, mit Tauschtextur

# <span id="page-34-0"></span>Anmerkungen, Fragen und Antworten

#### Ausnahme von der Regel: Der zweigeteilte Treppenabgang

Zur Erinnerung: Gleisobjekte und Immobilien – was geht?

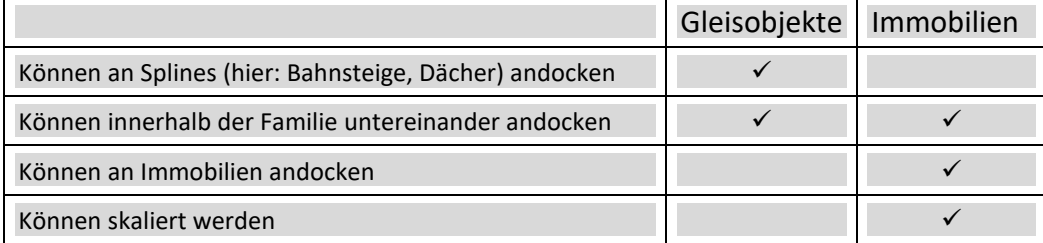

Lägen die Moduln mit den Treppenabgängen komplett als Immobilien vor, könnten sie an deren Basis komfortabel mit den üblichen anderen Bogenmoduln verklipst werden. Die Bahnsteigstummel dieser Treppenabgänge müssten jedoch per Hand an die Bahnsteig-Splines gefügt werden, ohne dass dort eine sichere Andockmöglichkeit besteht. Das ist besonders an den Bahnsteigkanten schwierig.

Wären die Moduln mit den Treppenabgängen dagegen Gleisobjekte, könnten sie nahtlos an die Bahnsteig-Splines docken; dafür könnten sie unten nicht an die anderen Bogenmoduln bzw. Gelenke andocken.

#### Lösung

Das Modell ist geteilt. Die untere Hälfte ist eine Immobilie mit Andockpunkten, die obere ein Gleisobjekt. Beim Übereinandersetzen gibt es Toleranzen von etwa 8 cm, so dass Sie nicht millimetergenau arbeiten müssen.

#### Sie möchten keine sichtbaren S-Bahnschilder an den straßenseitigen Zugängen haben?

Die Treppenabgänge sind mit S-Bahnschildern versehen, die auf eine Tauschtextur zugreifen.

#### Lösung

Sie können die Schilder in der Tauschtextur neutral übermalen oder elegant durch eine – allerdings stehengebliebene – Uhr ersetzen. Letzteres ist schon vorbereitet.

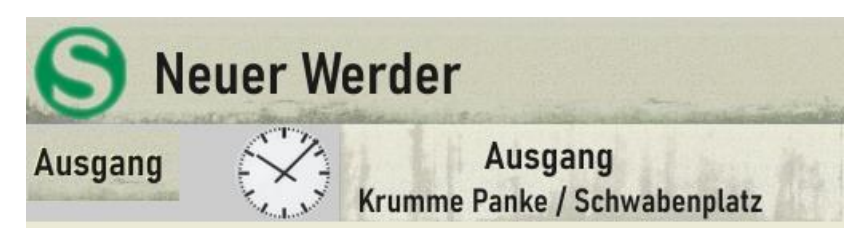

Gehen Sie so vor:

- Öffnen Sie in einem Bildbearbeitungsprogramm, das \*.tga-Dateien lesen kann, die Datei **StBahnBg\_BStTrpp\_TT\_HW1.tga**
- Kopieren Sie die Uhr über das S-Bahn-Symbol.
- Speichern Sie die Datei unter gleichem Namen (als **\*.tga**-Datei) ab.

Falls etwas schief gegangen ist, können Sie die Tauschtextur aus dem Installationspaket erneut in Ihr EEP-Tauschtexturenverzeichnis herüberkopieren (oder Sie haben zuvor eine Sicherungskopie der zu bearbeitenden Tauschtextur angelegt).

## Warum müssen Sie die Splines für die Bahnsteige und die dazugehörigen Dächer aus verschiedenen Layern (Straßenbahn bzw. Wasser/Sonstige) zusammensuchen?

Die beiden Splines liegen direkt übereinander. Damit sie bei der Bearbeitung gut zu greifen sind, liegen sie in unterschiedlichen Layern.

## Warum haben die Splines der Bahnsteigdächer keine geschlossenen Enden?

Das ist bei Splines prinzipiell nicht möglich. Verwenden Sie die dazugehörigen Abschluss-Modelle; sie liegen als Gleisobjekte im Layer Sonstige vor.

#### Wie wird die zusätzliche Tauschtextur für das Modell StBahnBg Bogen F 14m (HW1) genutzt?

Einige Schritte sind schnell erledigt:

- Erzeugen Sie mit Betriebssystem-Mitteln jeweils eine Kopie der Dateien stBahnBg F 14m HW1.3dm und **StBahnBg\_F\_14m\_HW1.3dm** . und vergeben Sie dabei neue Namen, z. B. **StBahnBg\_F2\_14m\_HW1.\***
- Öffnen Sie in einem Texteditor (nicht in Word o. ä.) die kopierte Datei StBahnBg\_F2\_14m\_HW1.\* und ändern Sie die zweite Zeile z.B. so ab: **Name\_GER = "StBahnBg Bogen F2 14m HW1)"**
- Führen Sie einen Modellscan durch.
- Platzieren Sie das neue Modell auf Ihrer Anlage, schalten Sie in die 3D-Ansicht und öffnen Sie im Bearbeiten-Modus des Modells den Dialog "Modelleigenschaften" (Mausklick rechts).
- Klicken Sie auf den Button "Lade Tauschtextur". Navigieren Sie zum Verzeichnis \Tauschtexturen\HW1. Wählen Sie im Öffnen-Dialog unten rechts als Dateiformat **\*.tga**.
- Wählen Sie die Tauschtextur **StBahnBg\_Bogen\_F2\_TT\_HW1.tga**.

Unabhängig hiervon können Sie selbstverständlich weitere Tauschtexturen von allen dafür vorgesehenen Modellen selbst anfertigen und auf die gleiche Weise zum Einsatz bringen.

#### Wie werden die beweglichen Teile der Gewerbe- bzw. Rampenbögen vertikal angepasst?

Öffnen Sie im Bearbeiten-Modus den Dialog "Objekteigenschaften" und klappen Sie im Bereich "Steuerung der Achsen" das Feld "Achse" auf. Mit dem Schieberegler darunter stellen Sie die Vertikale ein.

#### Wie lassen sich die Bogenbrücken aus Set II mit den Stahlträgerbrücken aus Set I kombinieren ?

Zu den Stahlträgerbrücken im Set I gibt es separate Widerlagermoduln. Die sind bei den Bogenbrücken bereits im Brückenmodul integriert. Die Brückenköpfe der Bogenbrücken sind jeweils zur "Landseite" hin so gestaltet wie die Widerlager der Stahlträgerbrücken aus Set I. Somit können hier direkt die Stahlträgerbrücken angesetzt werden.

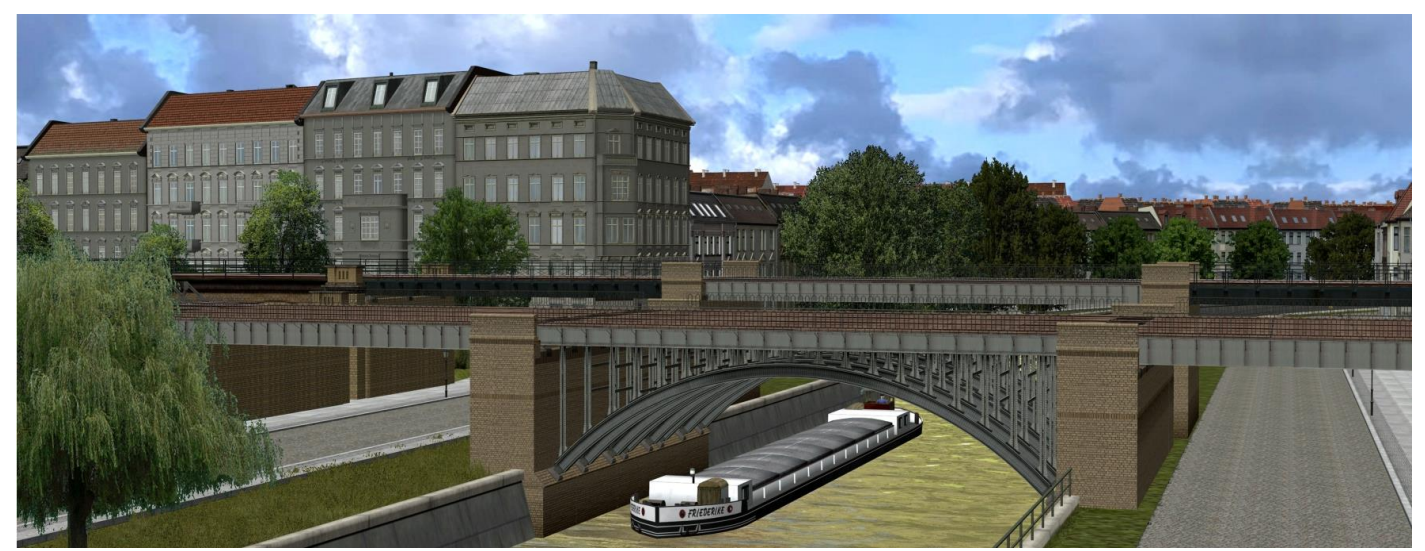

Bild und Anlage: Harald Krause

Ich wünsche Ihnen Erfolg und Freude mit den Modellen dieses Sets. Harald Krause danke ich für seine ebenso bewährte und zuverlässige wie geduldige Testarbeit der Modelle, verbunden mit wertvollen Anregungen.

Im Frühling 2023 Hans-Ulrich Werner